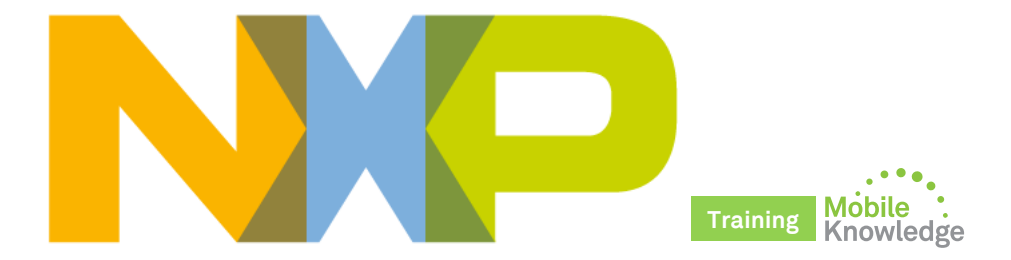

## **PN7462 family – Product support package NFC + MCU + CT + SW in one chip**

MobileKnowledge April 2016

### **Agenda**

Session 13th April: PN7462 family introduction

- ► Positioning within the NFC portfolio and overview
- ► Target markets and benefits
- ► PN7462 family derivatives
- Detailed product description and key features
- OM27460CDK development kit and product support package
- ► Ordering details

#### Session 20th April: **PN7462 product support package**

- Where to find PN7462 documentation
- ► OM27462CDK development kit
- ► PN7462AU hardware overview
- PN7462 SW architecture and SW development environment
- ► PN7462 NFC Cockpit
- Datasheet, application notes, user manuals and other tools

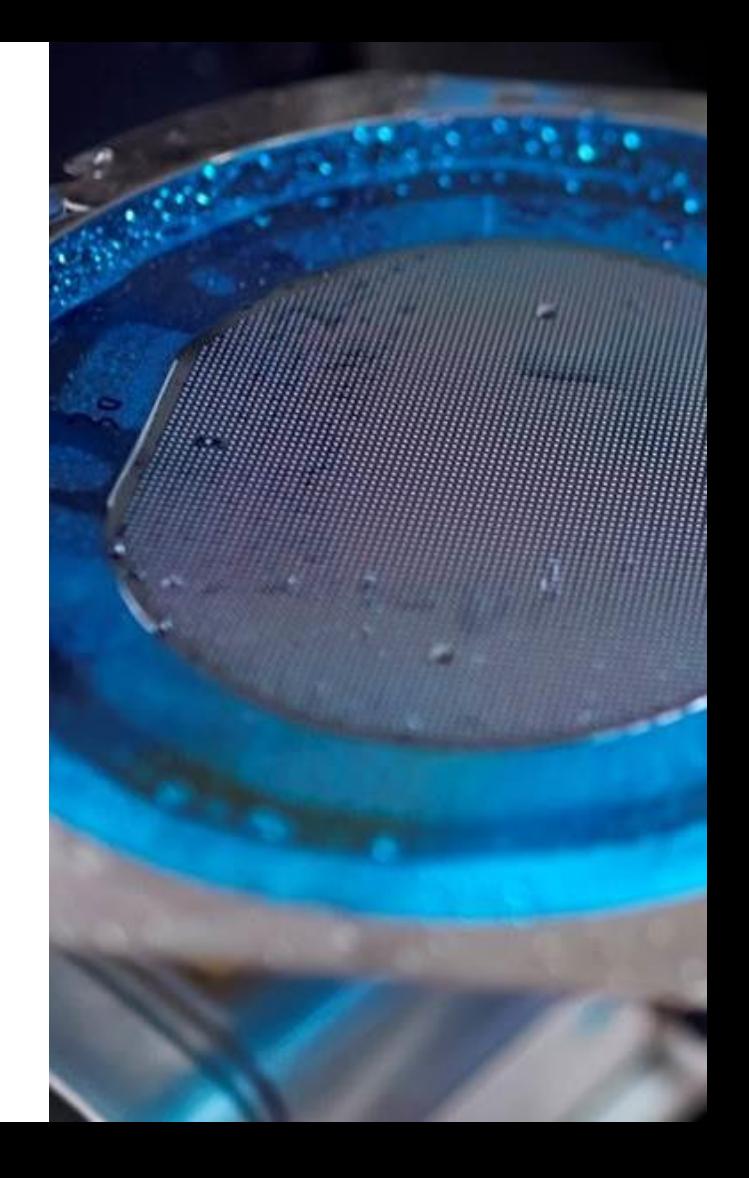

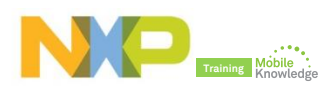

# **Last session - Quick review**

#### **PN7462 – Feature overview**

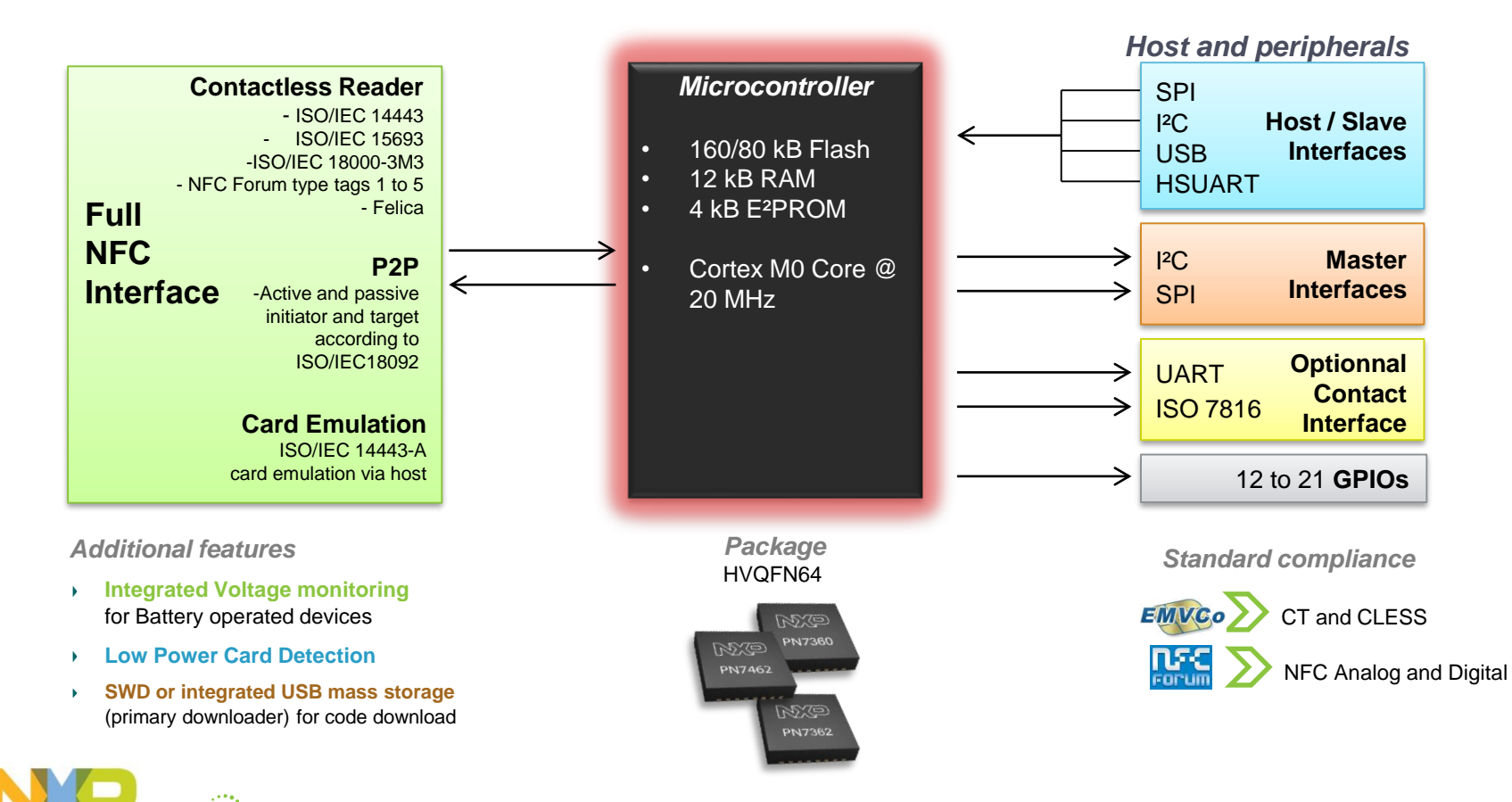

# **PN7462 family is the solution for your application**

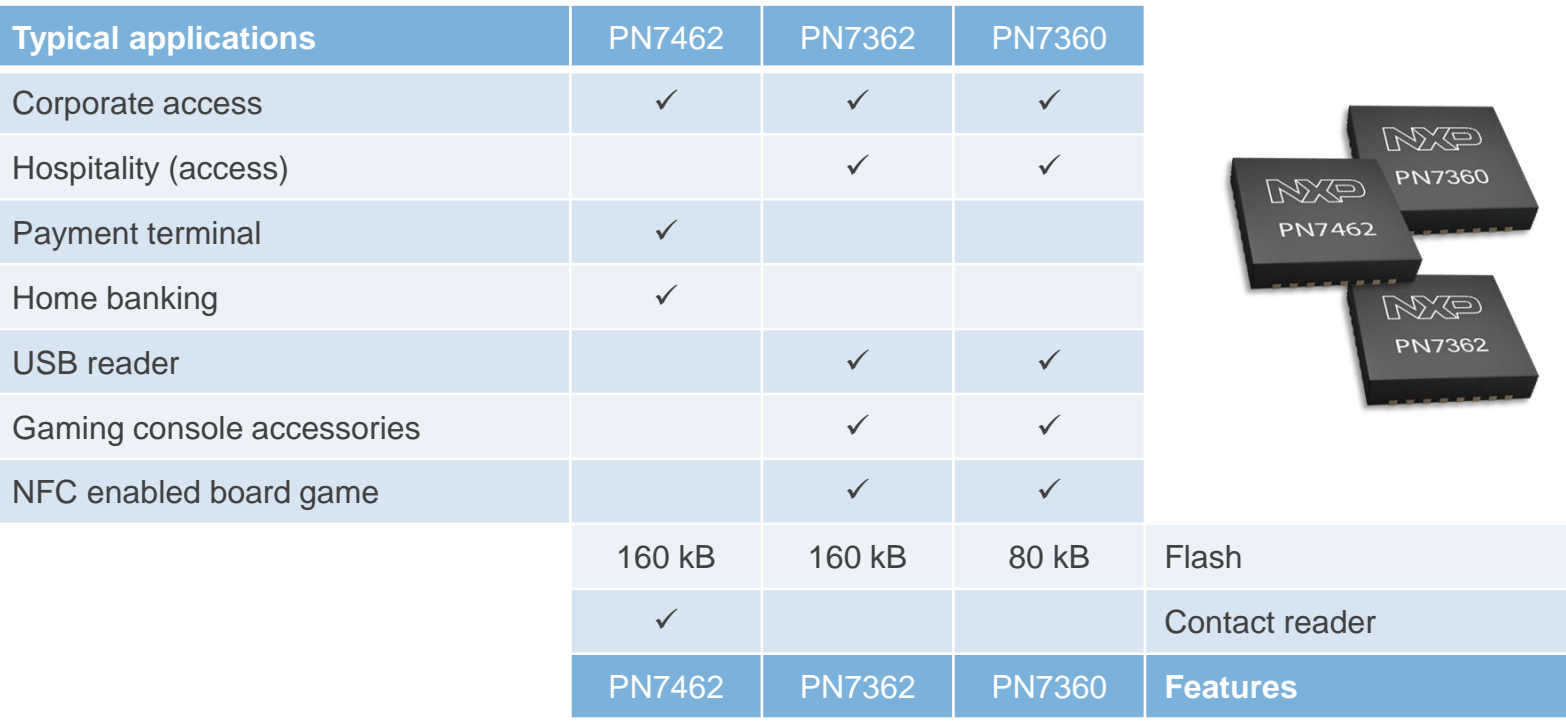

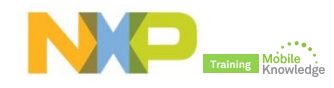

# **Where to find PN7462 documentation**

#### **Where to find PN7462 documentation**

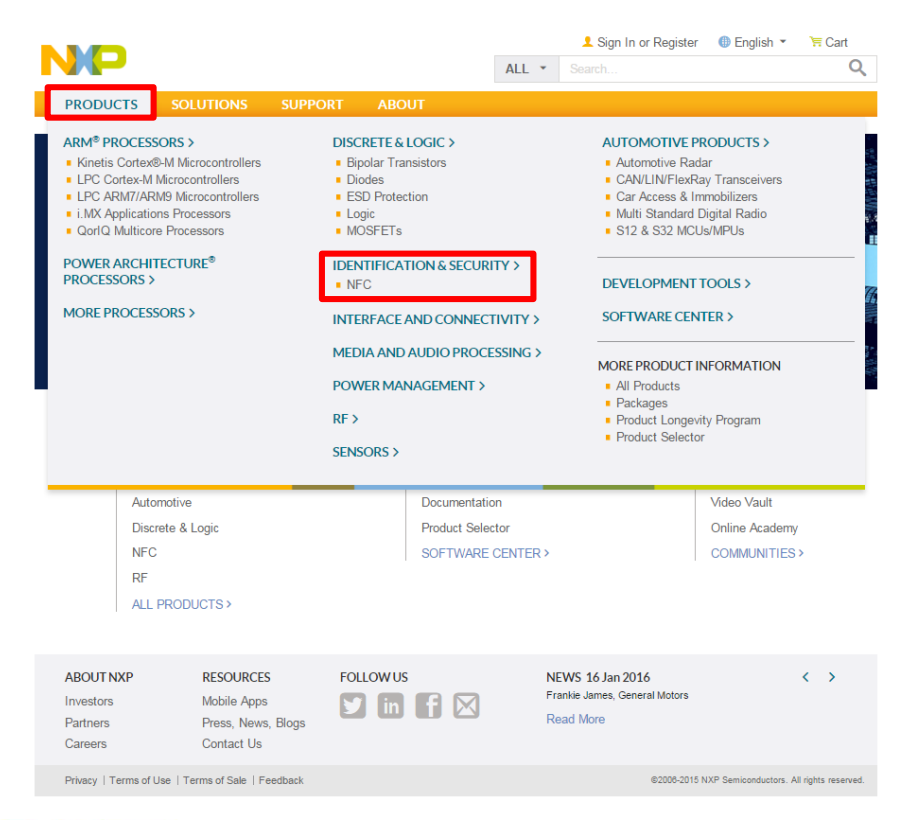

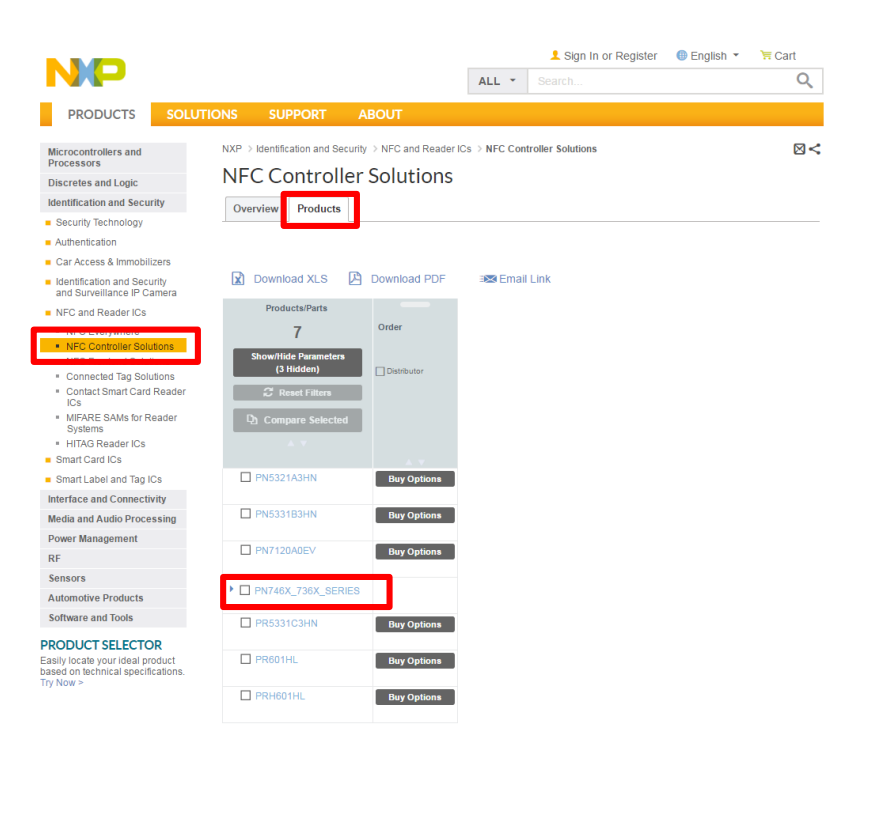

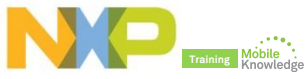

#### **Where to find PN7462 documentation**

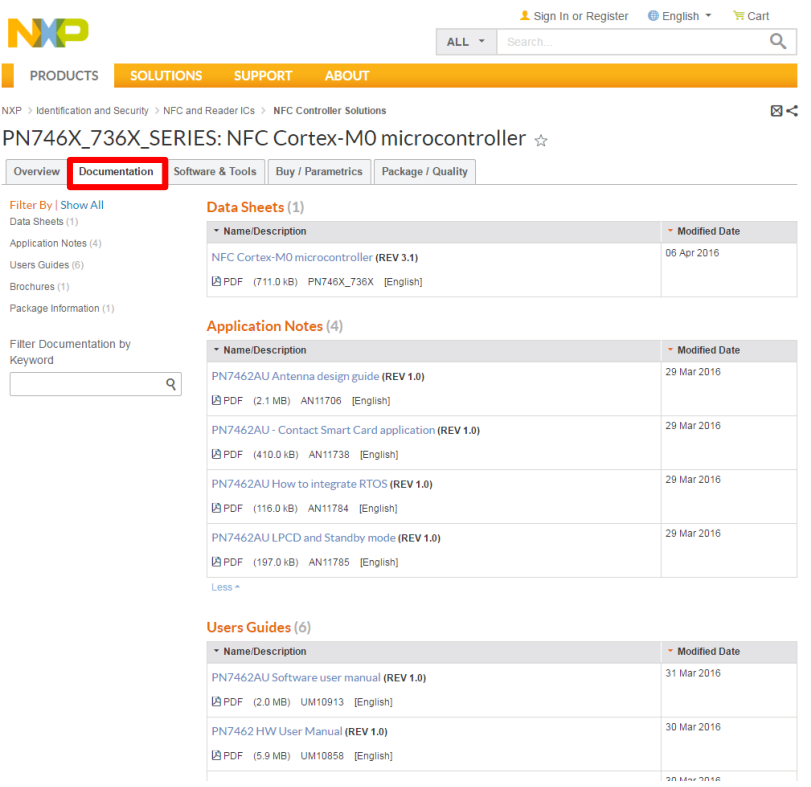

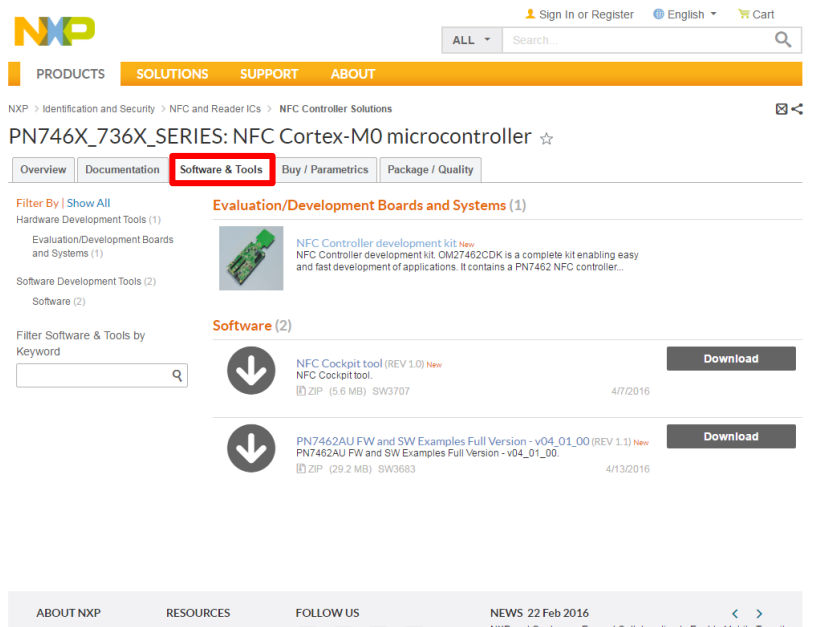

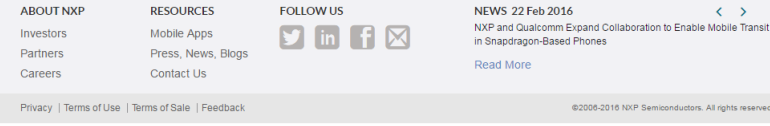

 $\mathbf{1}$ 

 $\overline{D}$ 

 $\lambda$ 

ū

 $\overline{a}$ 

 $\overline{a}$ 

 $\mathbf{z}$ 

## **PN7462 product support package in a nutshell**

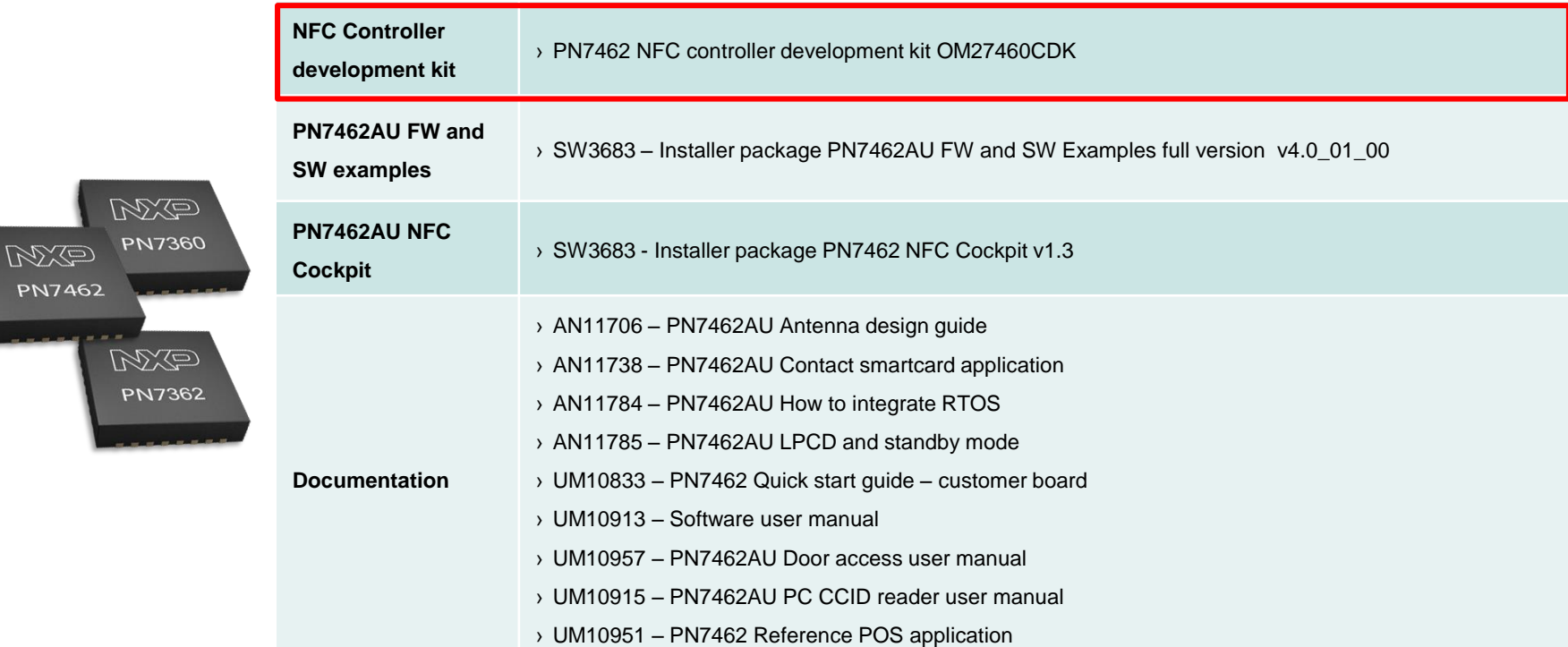

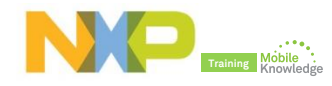

# **OM27462CDK development kit**

- ► The OM27462CDK development kit features
	- Easy antenna design with NFC Cockpit SW and PCBs adaptors for antenna matching
	- **Easy application development with full NFC Forum** complaint and contact SW libraries
	- **Smartcard reader and SAM slots extension**
	- Two different antennas (65x65 and 30x50mm) with matching components
	- 3 PCBs for individual antenna matching
	- $-10$  PN7462 samples
- ► And it is completed with an extensive set of documentation, source code examples and video tutorials

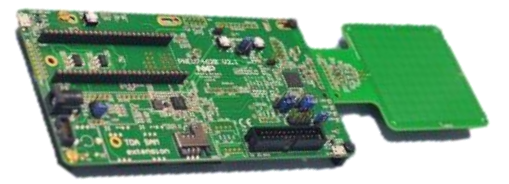

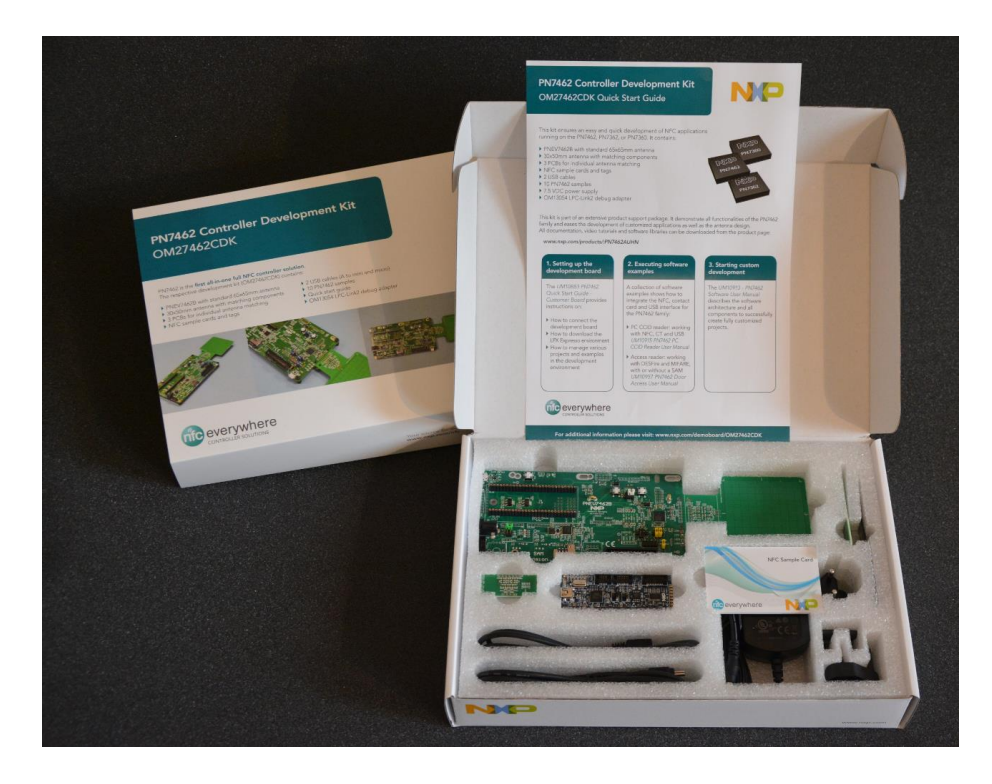

#### **Demokits at edemoboard portal and distis**

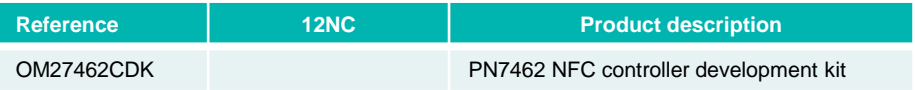

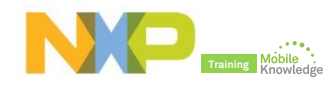

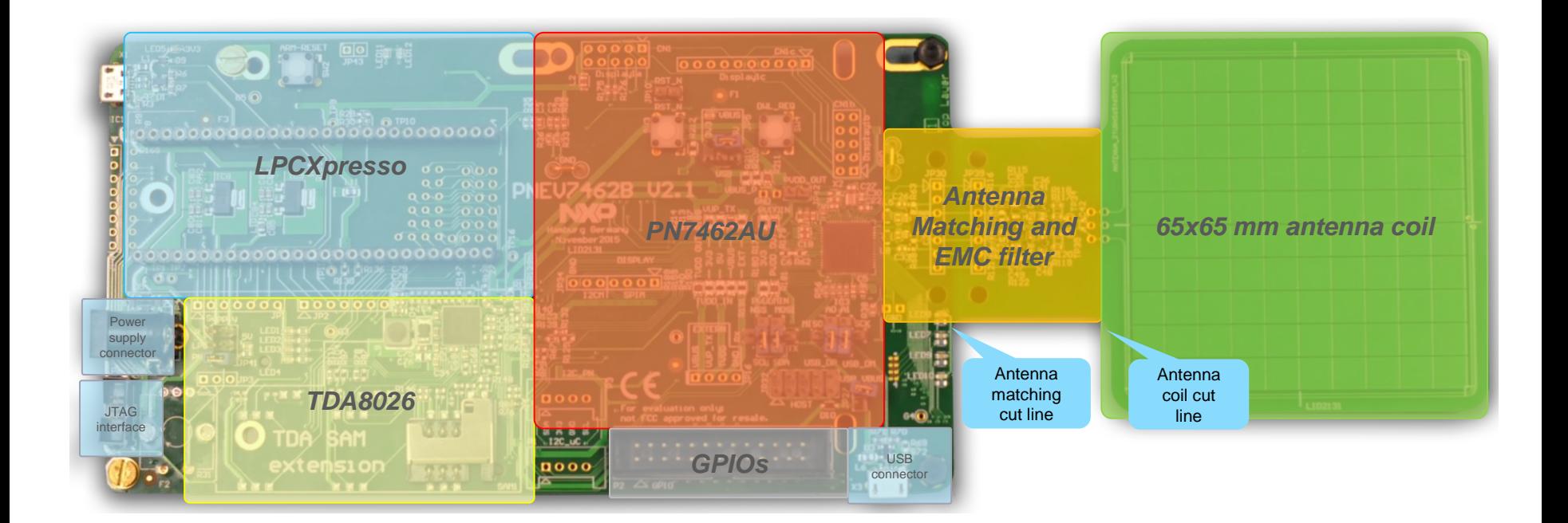

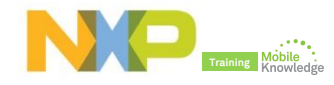

**Host interface selection**

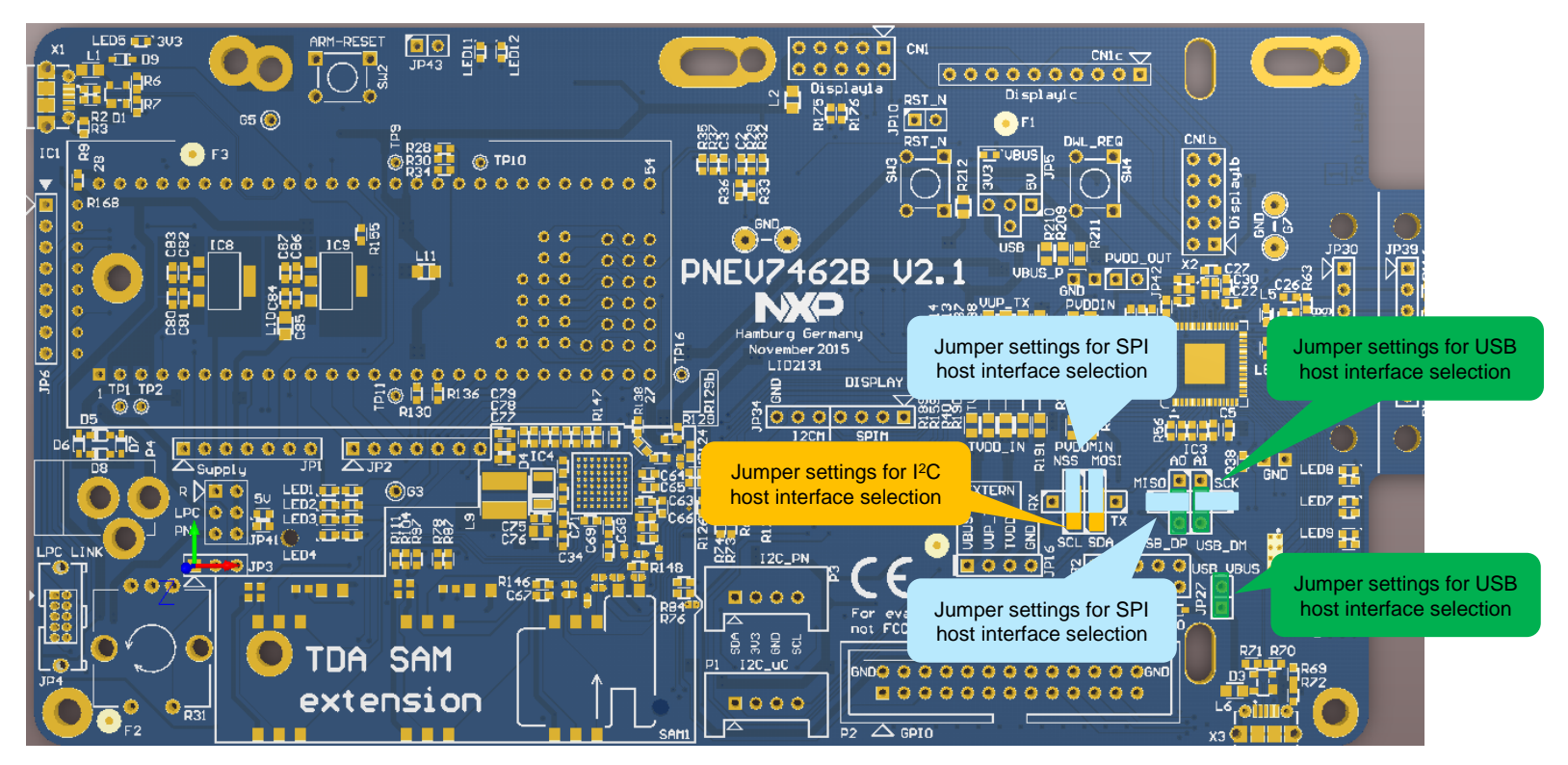

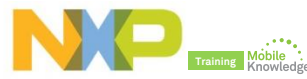

#### **Board and PN7462 supply settings**

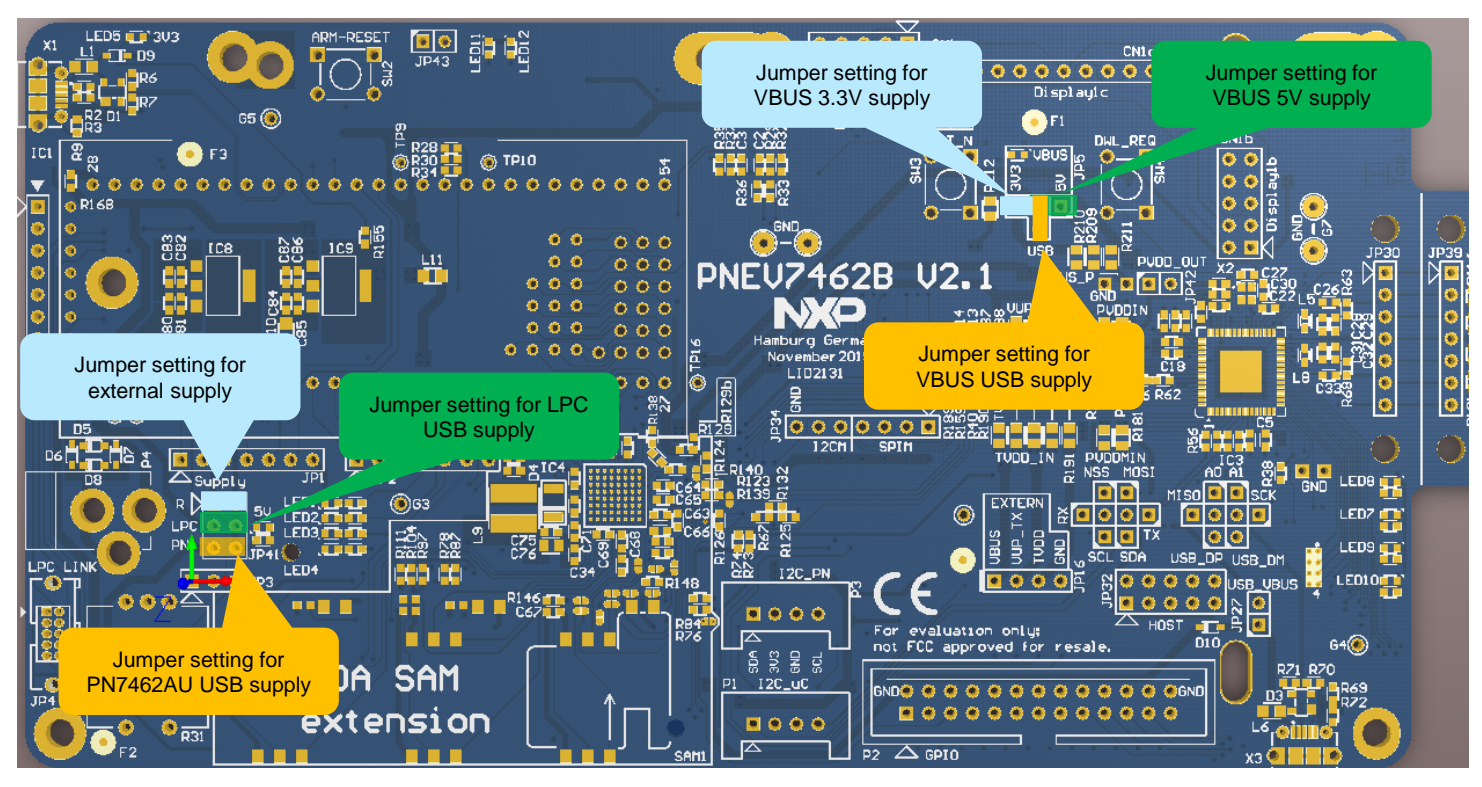

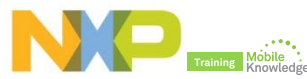

#### **Supply status LED indicators**

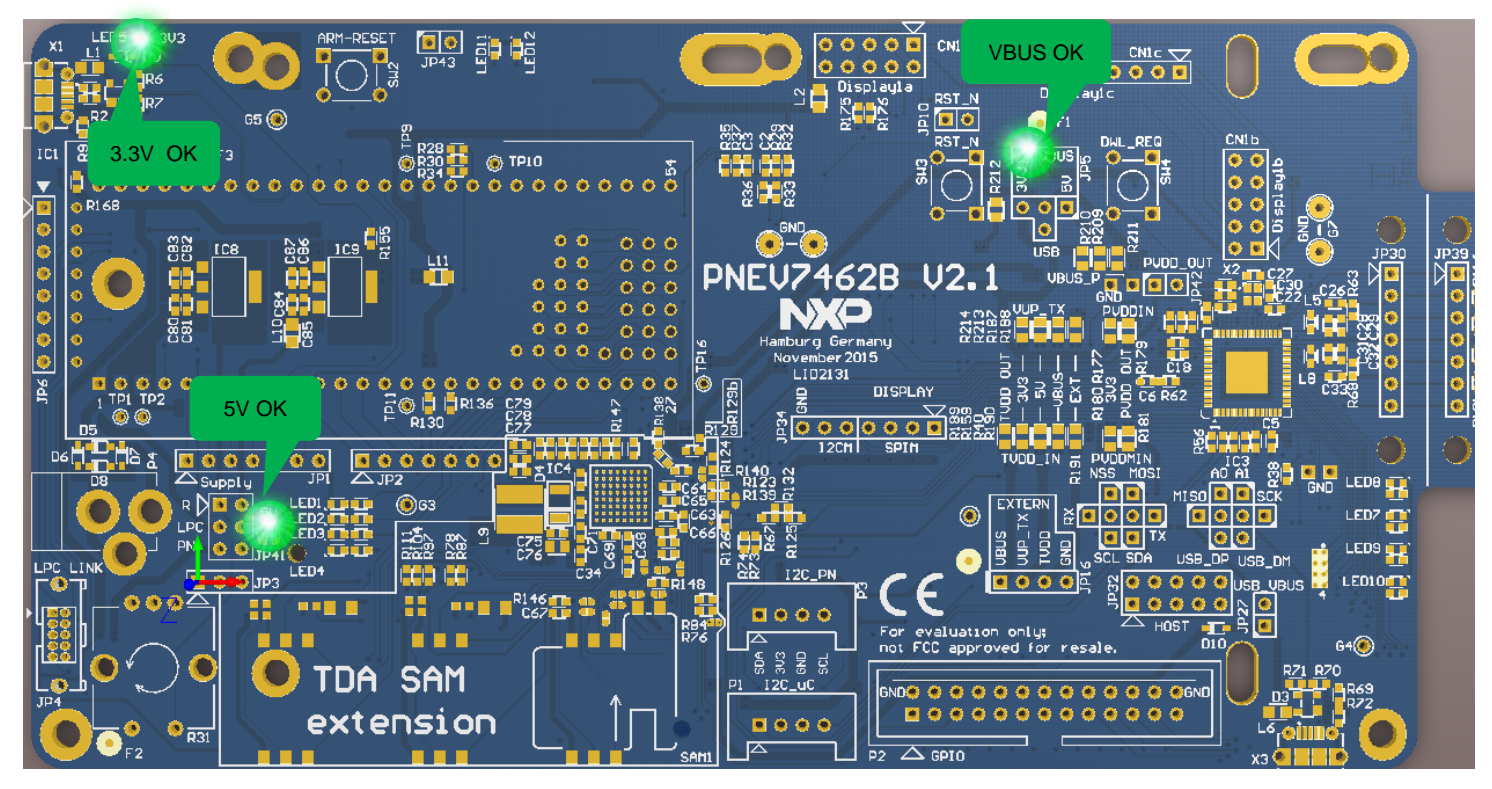

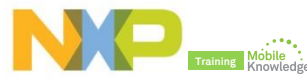

## **PN7462 product support package in a nutshell**

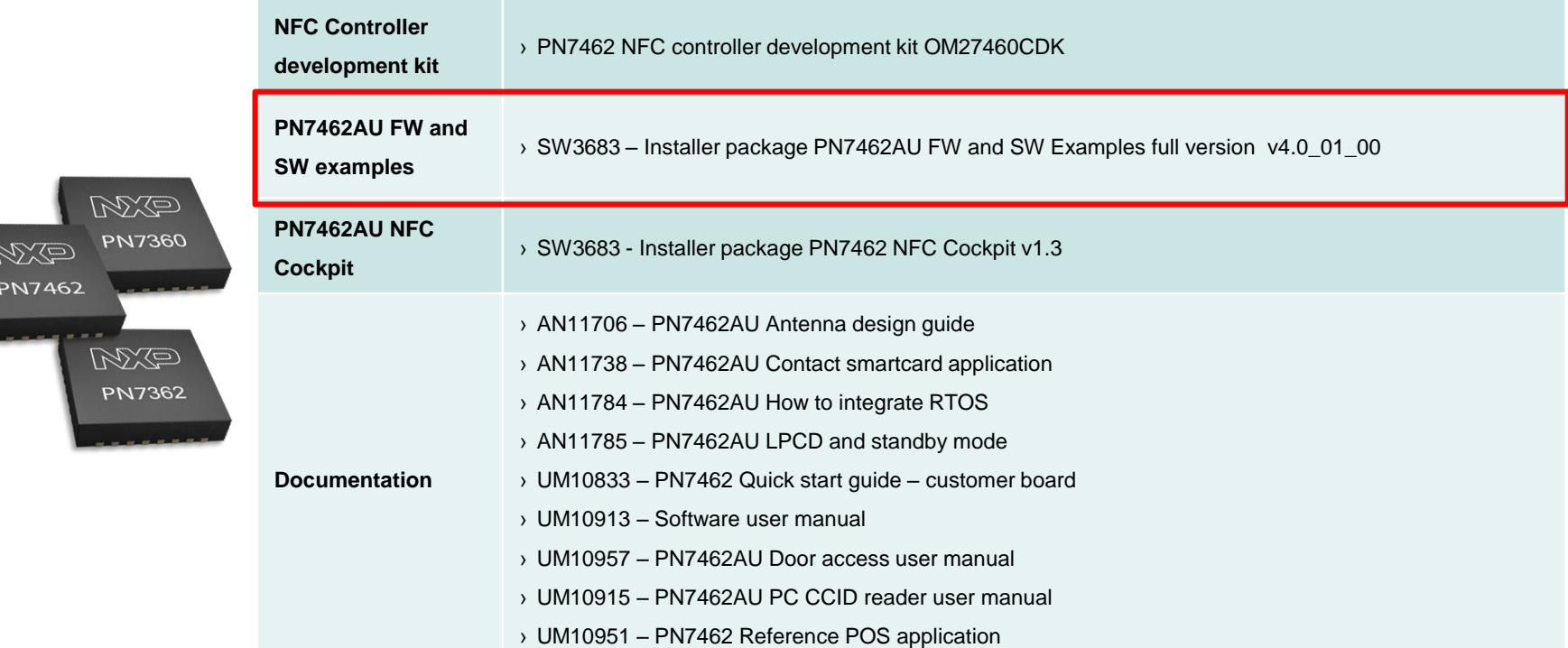

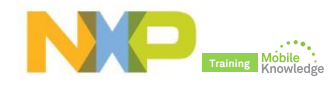

## **PN7462AU SW architecture stack**

- ► The PN7462AU Firmware is modular software written in C language.
- ► It provides an API that enables customers to create their own contact and contactless software stack and applications for the PN7462AU.
- $\blacktriangleright$  The SW stack consists of 4 main layers:
	- Application and example layer
	- Protocol abstraction layer
	- **Hardware abstraction layer**
	- **RTOS** and utilizes layer

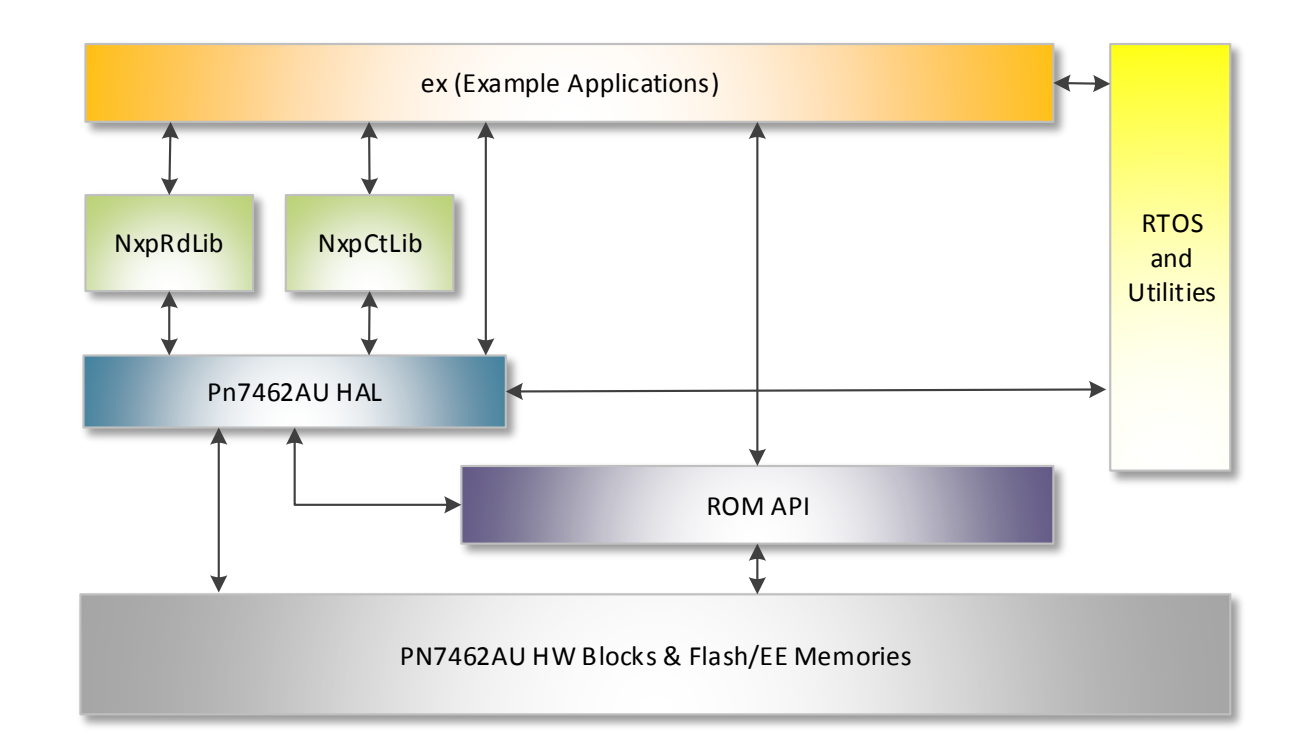

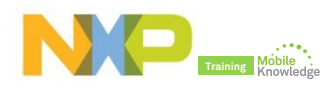

#### **PN7462AU SW architecture stack PN7462 HAL**

- ► Hardware abstraction layer (HAL) is responsible for the CPU, communication, memory and utility peripherals.
- $\blacktriangleright$  The HW functions can further be divided into:
	- **Atomic functions:** functions which configure the HW, but don't result in any event from the HW, EEPROM, Flash, CRC, RNG, PMU/ PCR.
	- **Blocking functions**: functions which configure the HW and wait until one or more expected events occur from the HW. CLIF HAL, CT HAL, I2CM/ SPIM HAL
	- **Non-blocking functions:** functions which configure the HW and expect one or more events, but don´t wait until they occur. The events are notified to the caller of the function. Timer, Host interface.

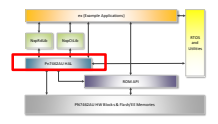

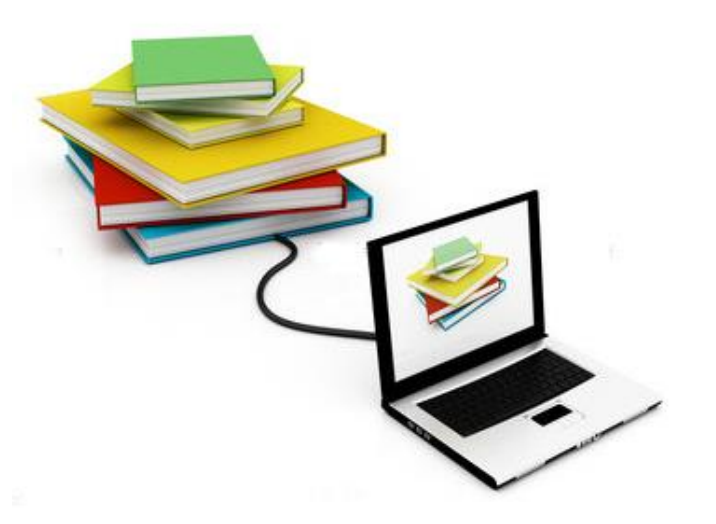

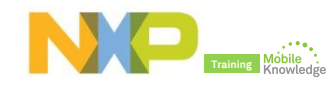

# **PN7462AU SW architecture stack**

#### **PN7462 NXP NFC contactless protocol library**

- ► The NFC Reader Library implements for PN7462AU application development:
	- Contactless protocol components
	- **Application components.**
	- ISO/IEC contactless standard protocol components
- ► Protocol abstraction Layer (PAL)
	- Implement HW independent communication protocols for contactless
- ► Application Layer (AL)
	- Customer applications shall be implemented in the application layer and can directly use HAL APIs or APIs from the PAL libraries.

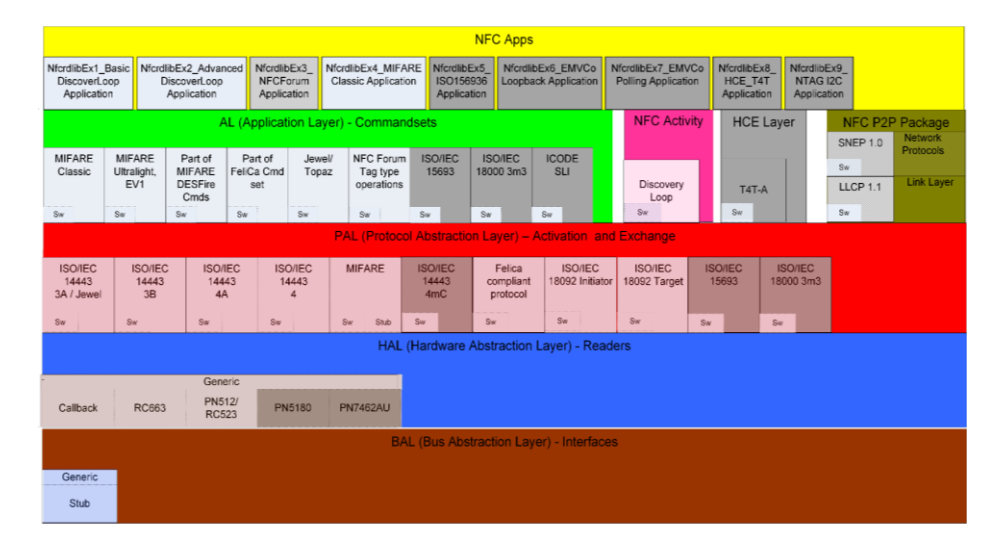

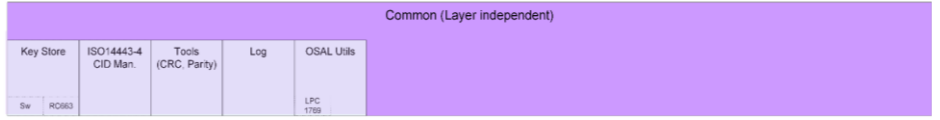

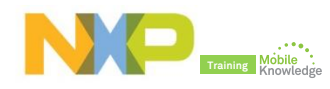

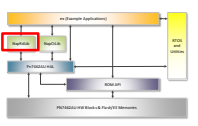

# **PN7462AU SW architecture stack**

#### **PN7462 NXP contact protocol library**

- ► The CT Protocol library can be configured with two different profiles, namely ISO7816 or EMVCo profile.
- ► **Contact Protocol Abstraction Layer (PAL)**
	- **Protocol selection**
	- T=0, T=1 management

#### ► **Contact Hardware Abstraction Layer (HAL)**

- Interface configuration
- Activation / deactivation
- **Low level transceiver**

#### ► **PN7462 Hardware Abstraction Layer (HAL)**

- **Activation / deactivation**
- Card protection
- Card power supply

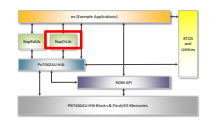

#### Contact interface

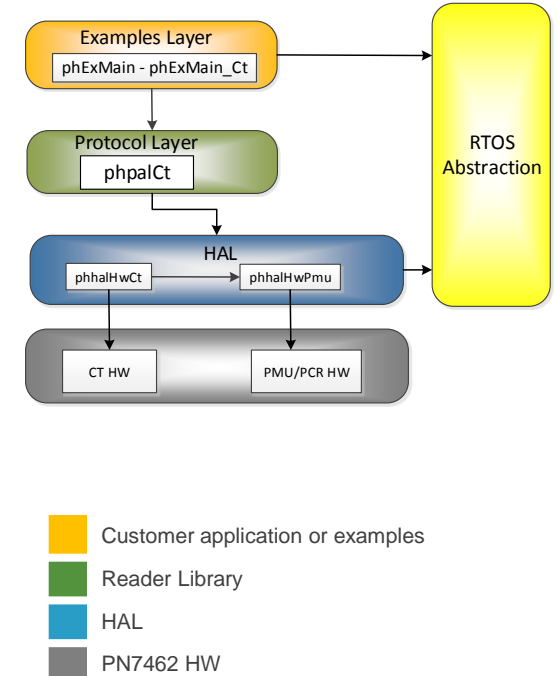

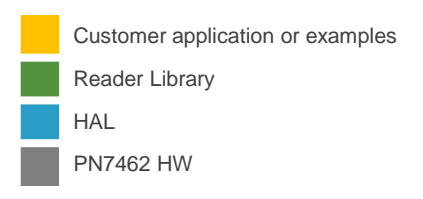

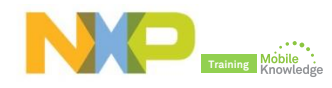

# **PN7462AU PSP SW examples**

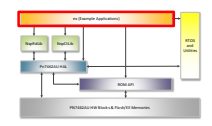

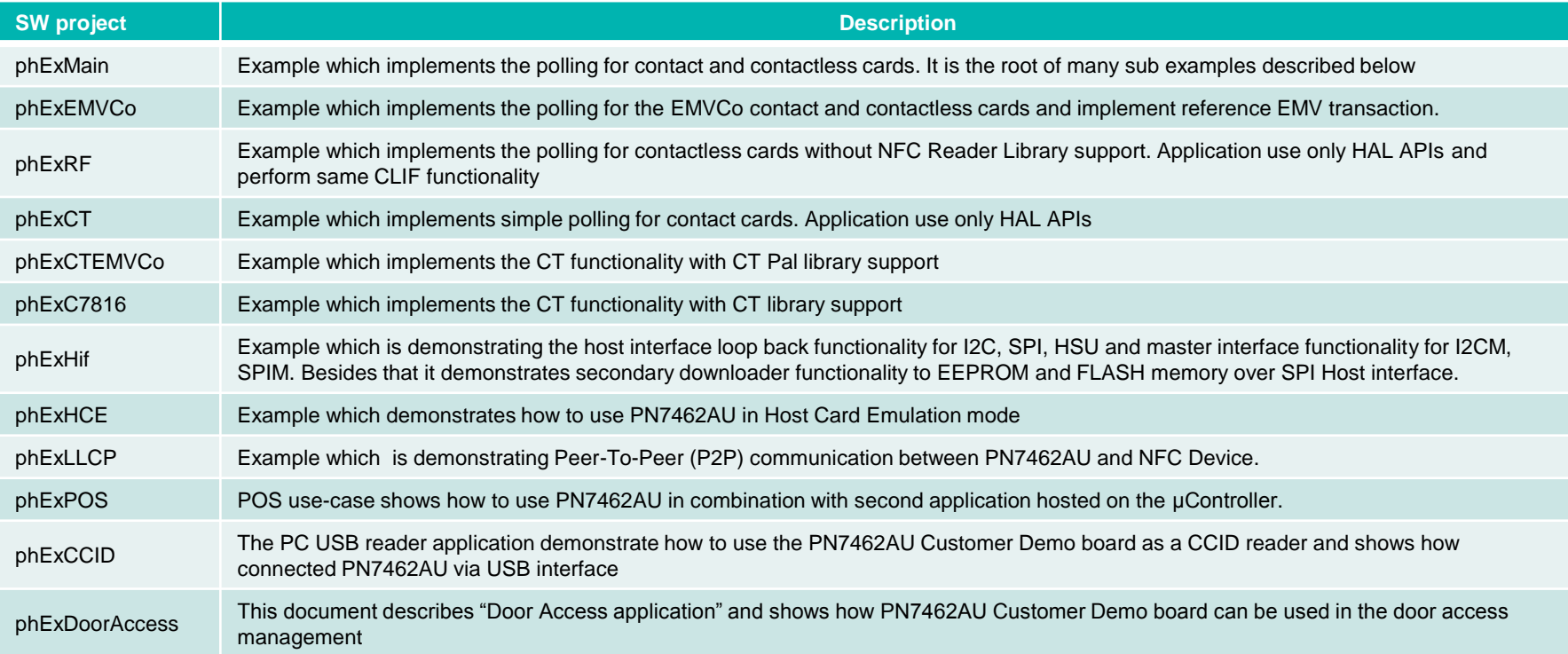

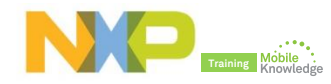

# **PN7462AU SW development environment**

#### **What do you need?**

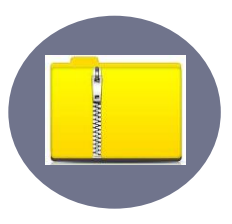

#### **PN7462AU SW package**

 Folder containing the PN7462AU FW source code and SW examples provided to support PN7462AU. They are ready to import and compile within the LPCXpresso IDE development environment.

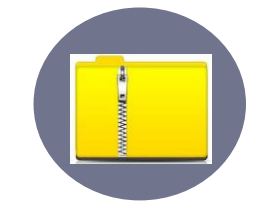

#### **PN7462AU LPCXpresso plugin**

 A separate PN7462AU plugin is required for development of PN7462AU firmware via LPCXpresso for operations such as build and download code and access internal peripheral registers of the PN7462AU.

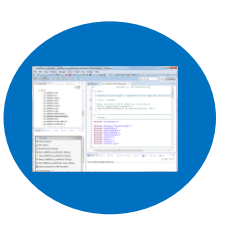

#### **LPCXpresso IDE v8.0**

It is a low-cost development tool platform, available directly from NXP, that provides a quick way to develop advanced applications using NXP's highly efficient and low-power LPC microcontrollers. It includes everything to take end users from evaluation to final products

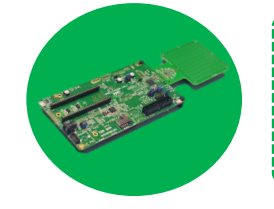

#### **PN7462AU board**

 The PN7462AU board enables easy antenna design with the NFC Cockpit software and fast application development with the full NFC Forum compliant and contact software libraries

#### **LPC Link2 board**

It is an extensible, stand-alone debug adapter, that can be connected to virtually any development board, and that supports a broad variety of development tools and IDEs via downloadable firmware images

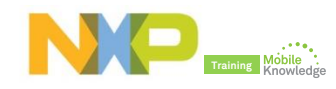

#### **PN7462AU SW development environment Getting started**

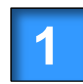

**1** Download and install PN7462AU SW package

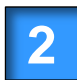

**2** Download, install and activate LPCXpresso IDE

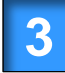

**3** Install PN7462AU LPCXpresso plugin

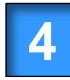

**4.** Import SW examples into LPCXpresso IDE

**5** Build and run or debug a SW example

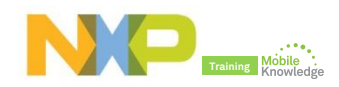

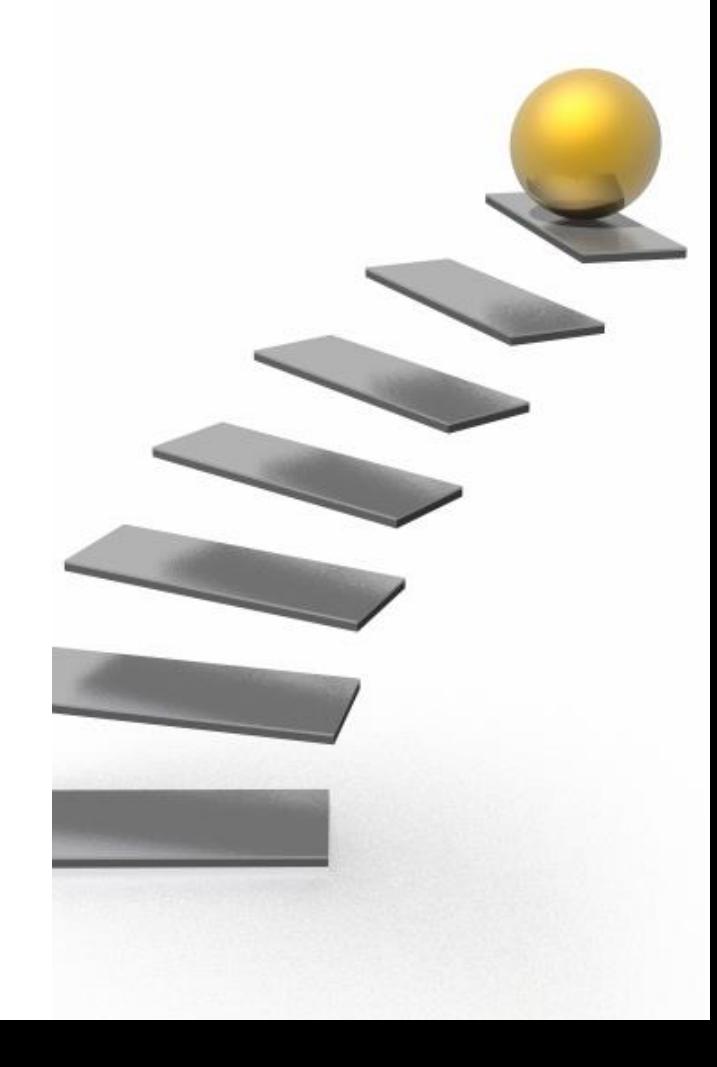

**Step 1: Download and install PN7462AU SW package** 

- Download PN7462AU FW and SW examples full version v04\_01\_00
	- *<http://cache.nxp.com/documents/software/SW3683.zip>*
- Unzip and install the SW3683 installer
	- *Accept NXP and FreeRTOS SW licenses*

- Check the installation directory
	- *Datasheet, documentation and SW is extracted*

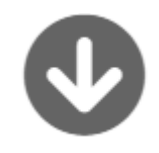

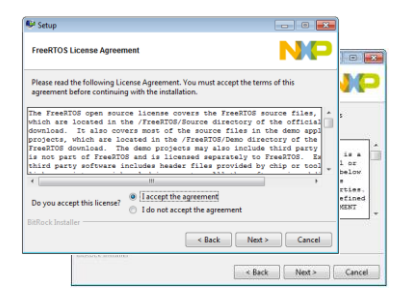

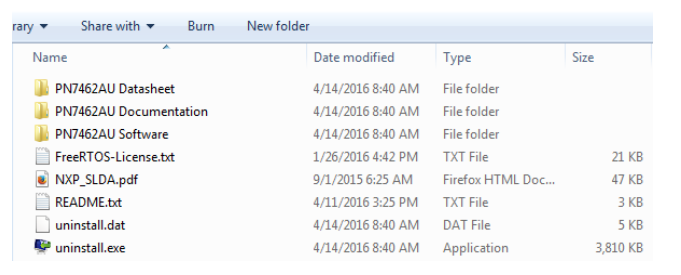

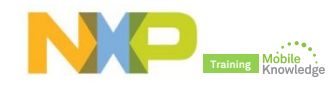

**Step 2:** Download and install LPCXpresso IDE

- Download LPCXpresso IDE
	- *Free download at LPCware [website](https://www.lpcware.com/lpcxpresso/download)*

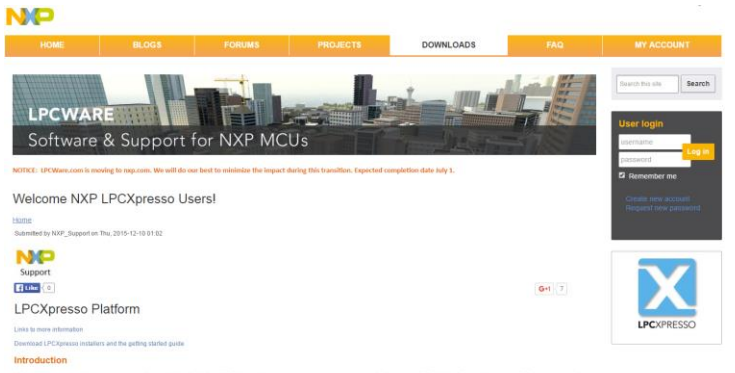

LPCXgresso is a low-cost development tool platform, available directly trum NXP. that provides a quick way to develop advanced applications using NXP's highly efficient and low-power LPC microcentraliers. It<br>Includes even

- Accept the installation of the required drivers
	- *NXP LPC-Link1 Debug, NXP LPC-Link2 Redlink and Red Probe debug drivers, etc*

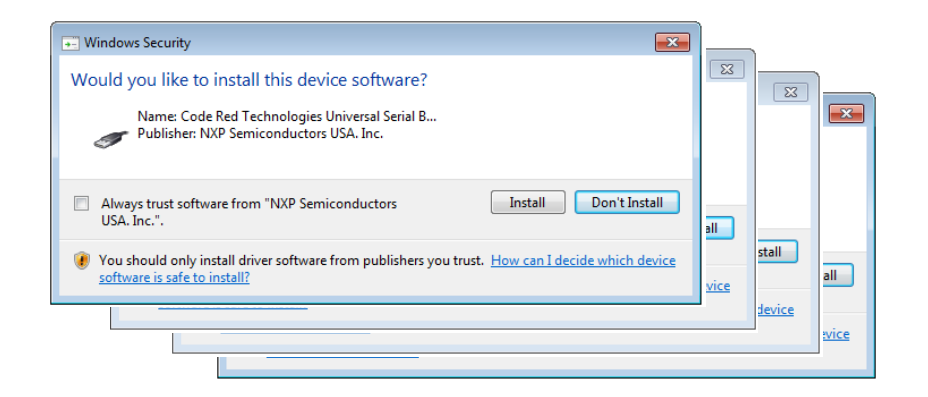

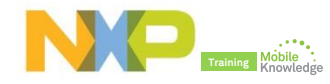

**Step 2:** Get serial number for your LPCXpresso copy

- LPCXpresso IDE product activation
	- *Help Activate LPCXpresso Create Serial Number*

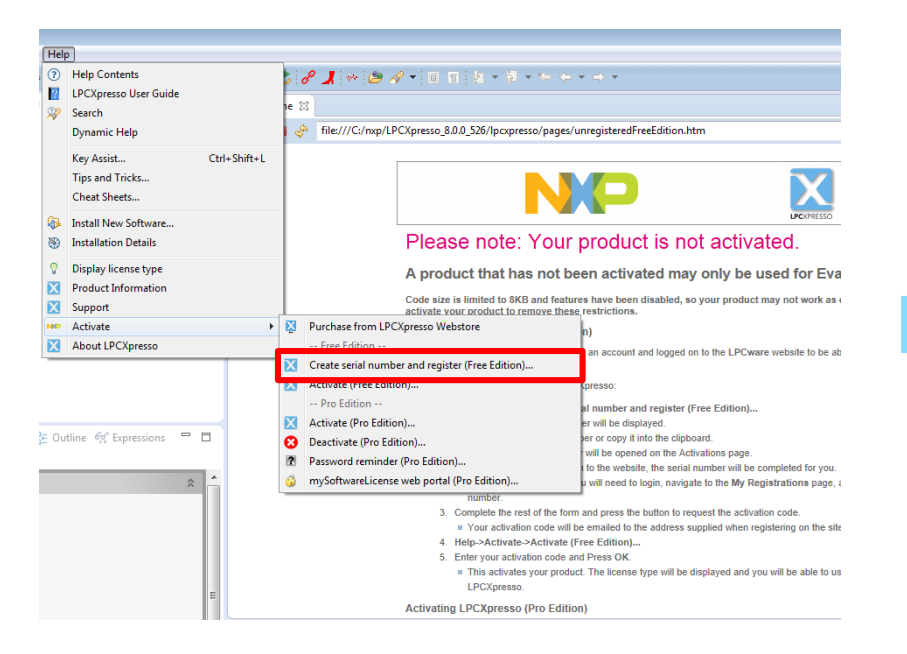

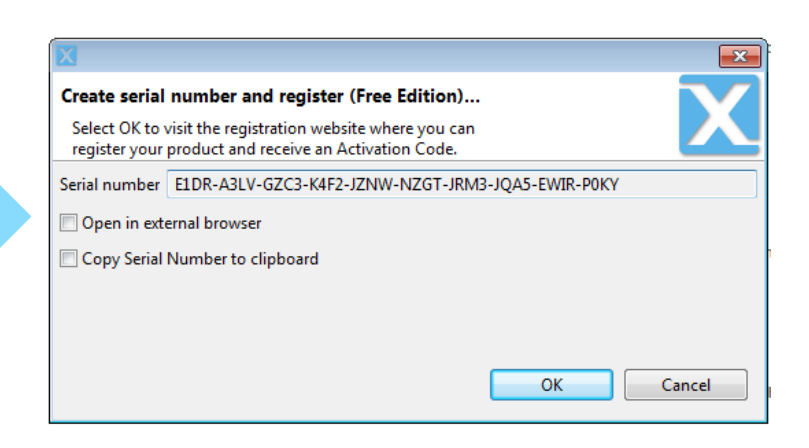

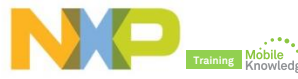

**Step 2:** Register and obtain your activation key

- LPCXpresso IDE product activation
	- *Register and obtain your activation key in LPCware website*

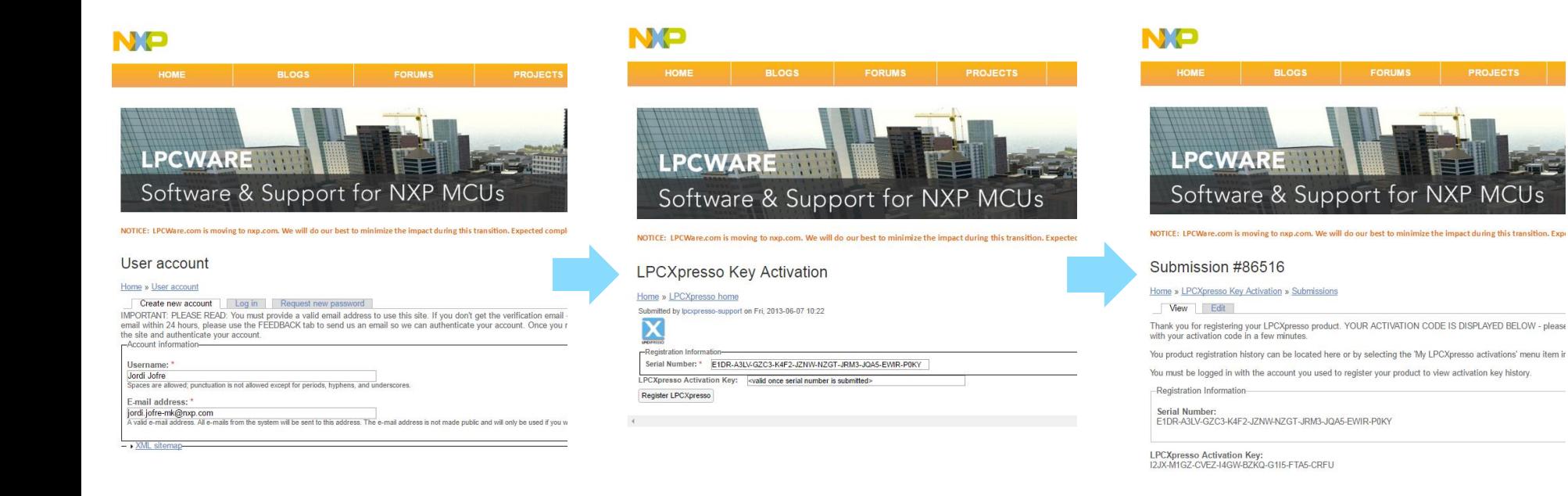

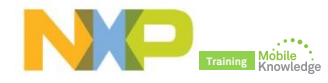

#### **Step 2: Activate your LPCXpresso copy**

- LPCXpresso IDE product activation
	- *Activate your LPCXpresso copy*

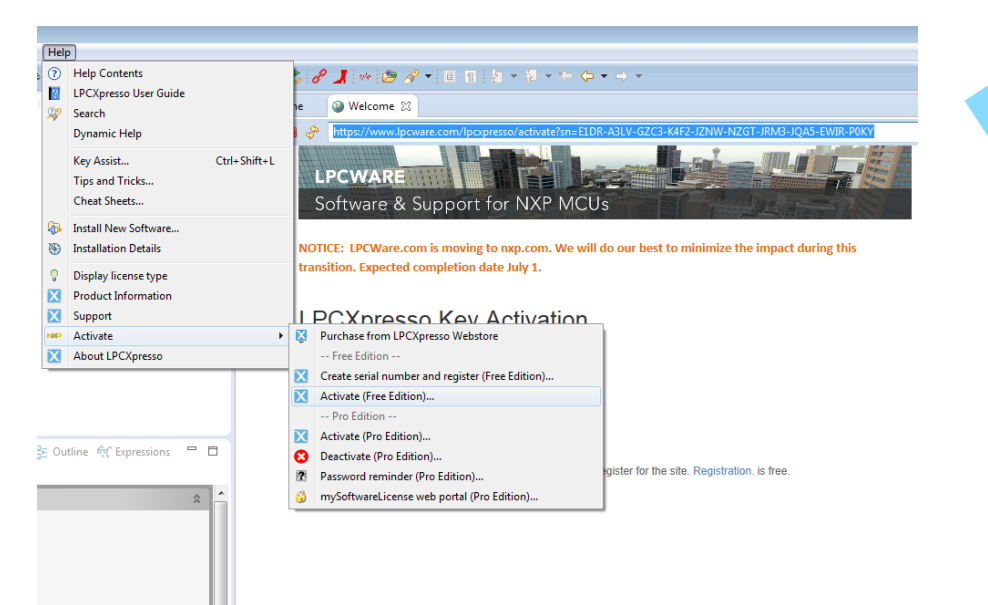

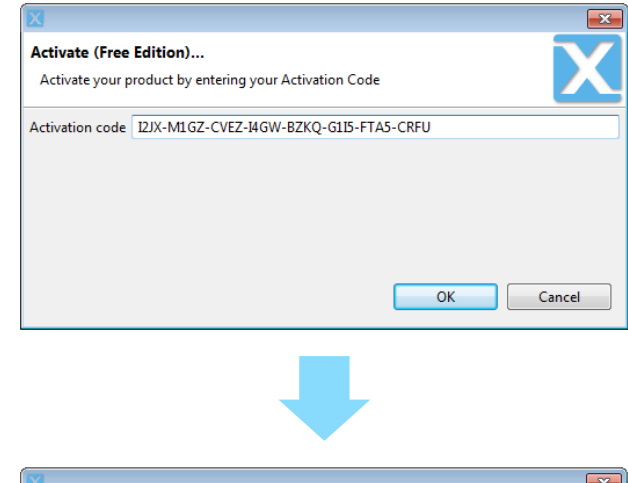

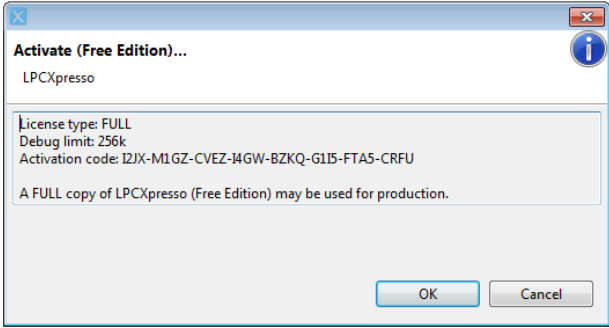

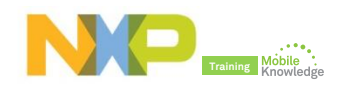

**Step 3:** Adding PN7462AU LPCXpresso plugin

- Find PN7462AU LPCXpresso plugin in your installation directory
	- *Your directory PN7462AU Software LPCXpresso plugin*

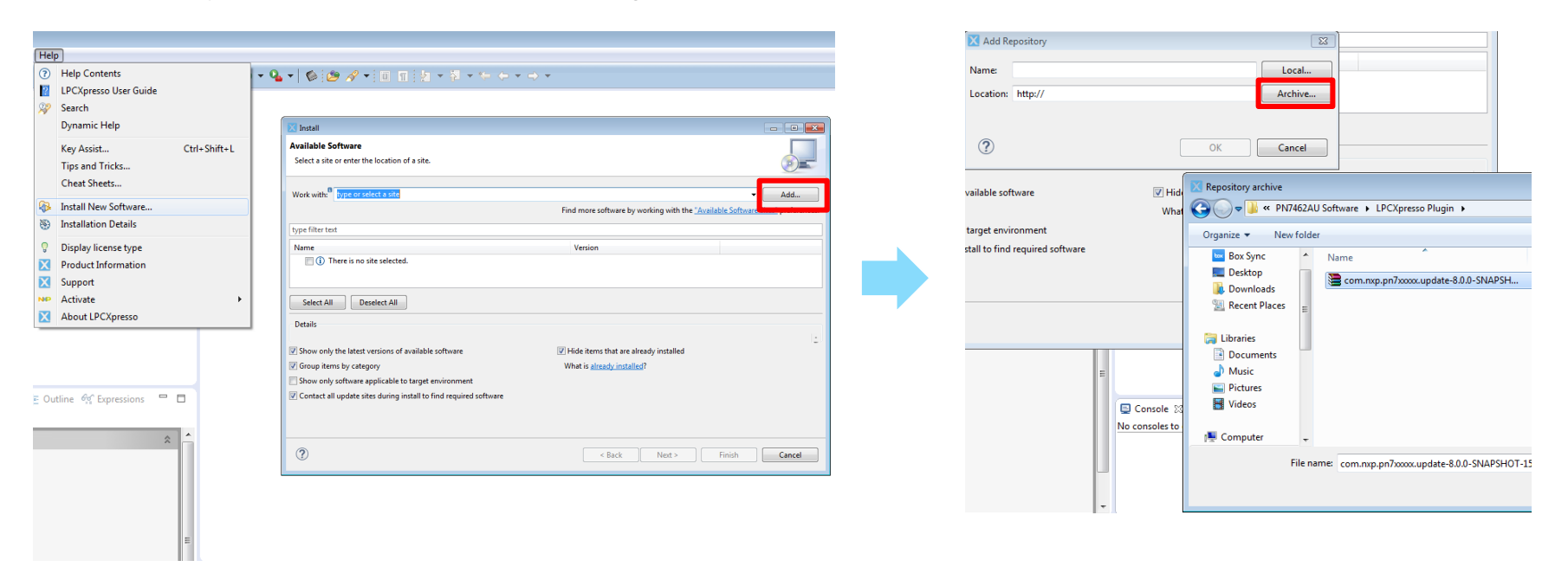

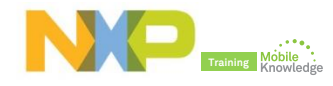

#### **Step 4:** Importing provided SW example projects

- Start the LPCXpresso IDE and select new workspace
- Select the option Import Projects
- Browse the zip archive in your installation directory

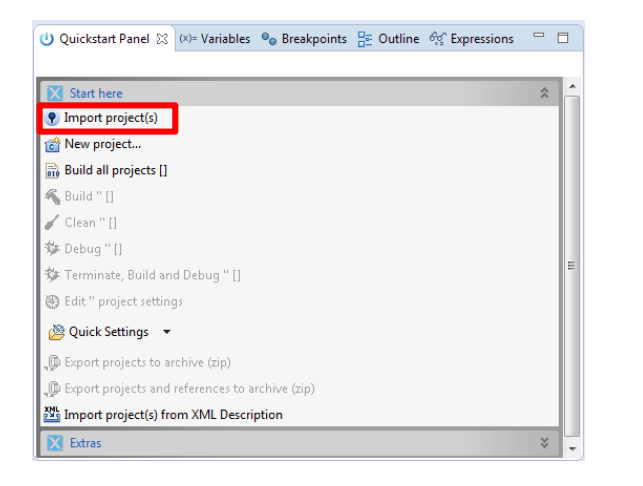

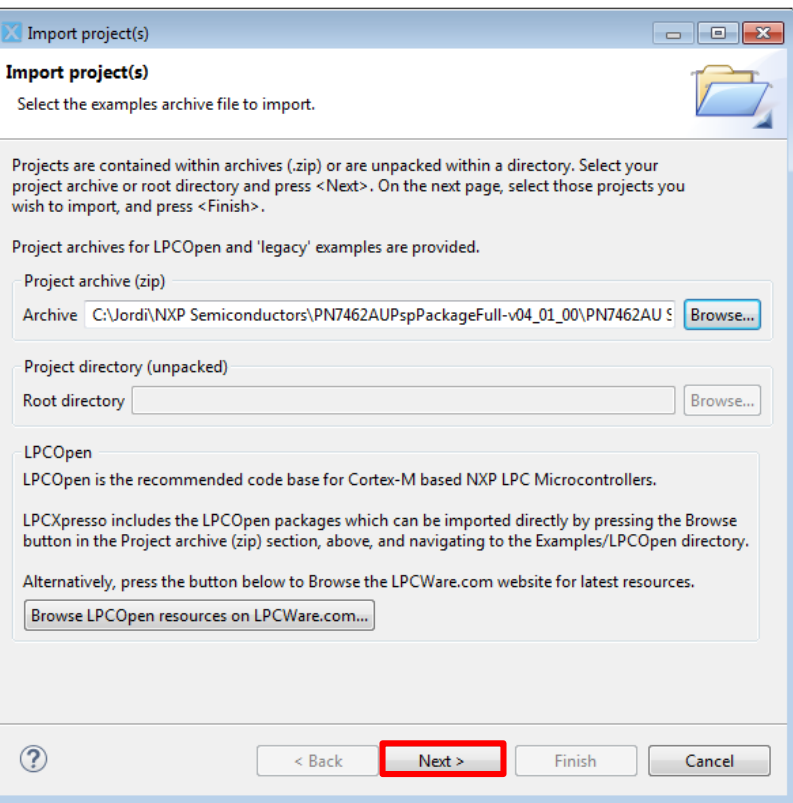

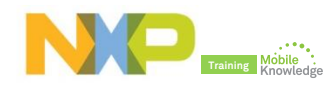

**Step 4:** Importing provided SW example projects

- LPCXpresso IDE unzips the SW package
- SW examples packages are ready for use

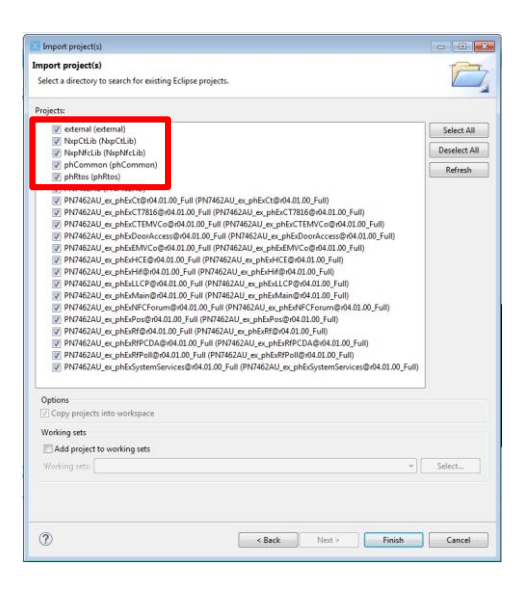

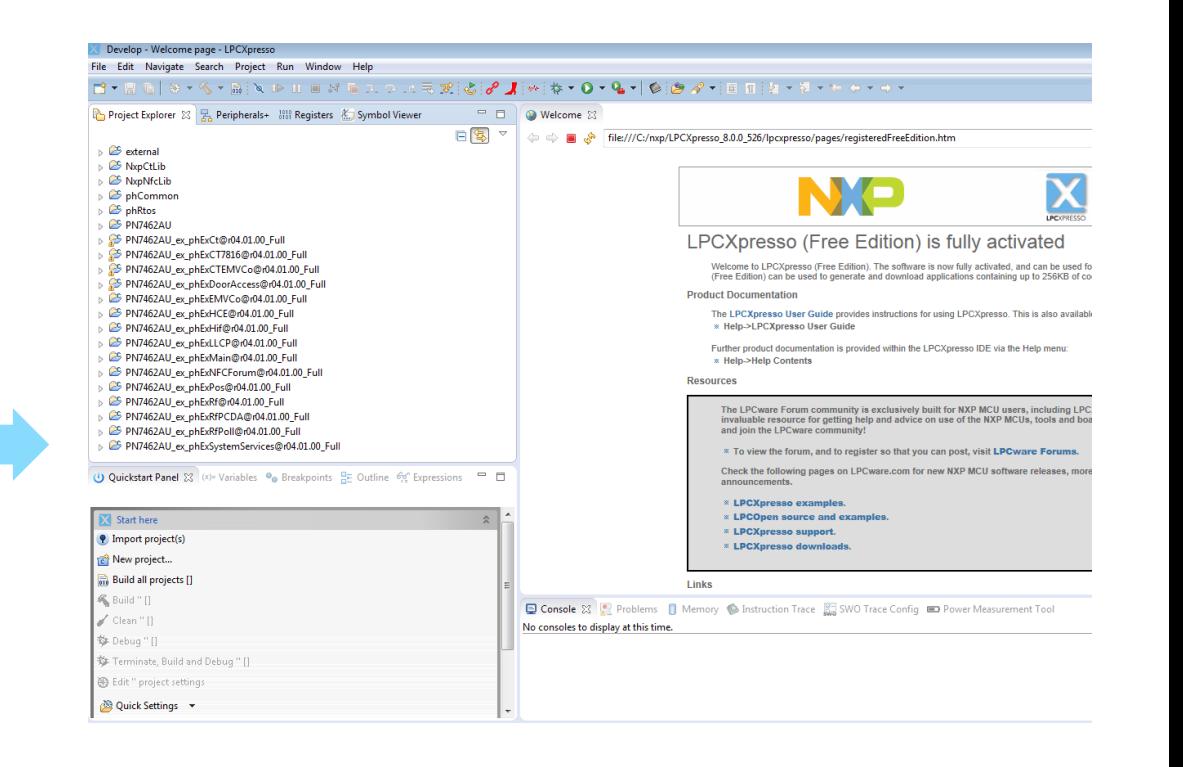

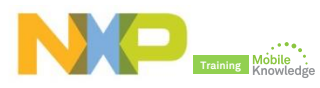

**Step 5:** Build a SW example using LPCXpresso IDE

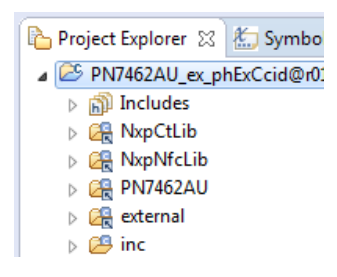

#### (1) Ouickstart Panel 23

#### Start here

• Import project(s)

ich New project...

Ri Build all projects [Debug]

Build 'PN7462AU ex phExCcid

Clean 'PN7462AU ex phExCcid

擎 Debug 'PN7462AU\_ex\_phExCcid

- Connect the PN7462AU customer demo board
	- PC + LPC-Link2 + Customer demo board
- Select project from the Project Explorer view
	- Press build from the Quickstart Panel

#### Problems **E** Tasks **E Console** 23 **E** Properties **C** Search

CDT Build Console [PN7462AU ex phExCcid@r01.01.04 Duali]

make --no-print-directory post-build Performing post-build steps arm-none-eabi-size "PN7462AU\_ex\_phExCcid@r01.01.04\_Duali.axf"; arm-none-eabi-objcopy -v -0 binary text data **bss** dec hex filename 91840 166c0 PN7462AU ex phExCcid@r01.01.04 Duali.axf 87060 196 4584 copy from `PN7462AU ex phExCcid@r01.01.04 Duali.axf' [elf32-littlearm] to `PN7462AU ex phExCcid@r

16:18:38 Build Finished (took 30s.7ms)

*After the build process, you can see the size of the image in the console window*

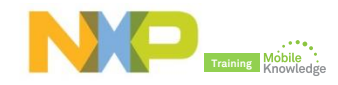

**Step 5:** Debugging a SW example using LPCXpresso IDE

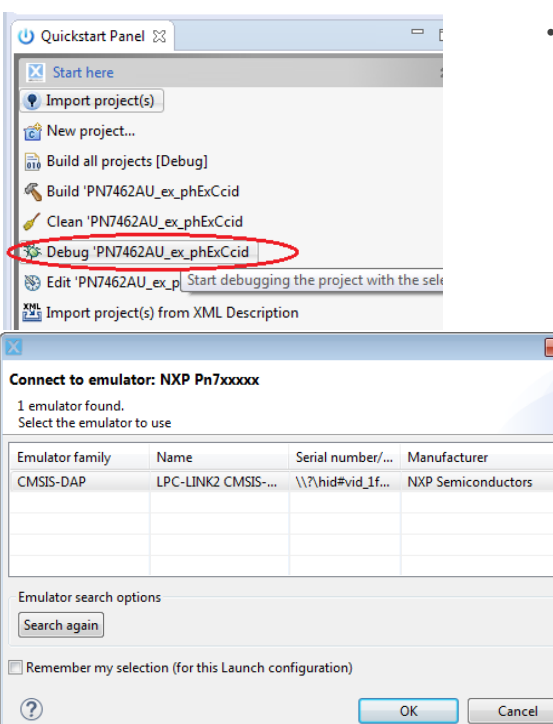

- Select "debug" option in the quick start panel
	- Select the right emulator

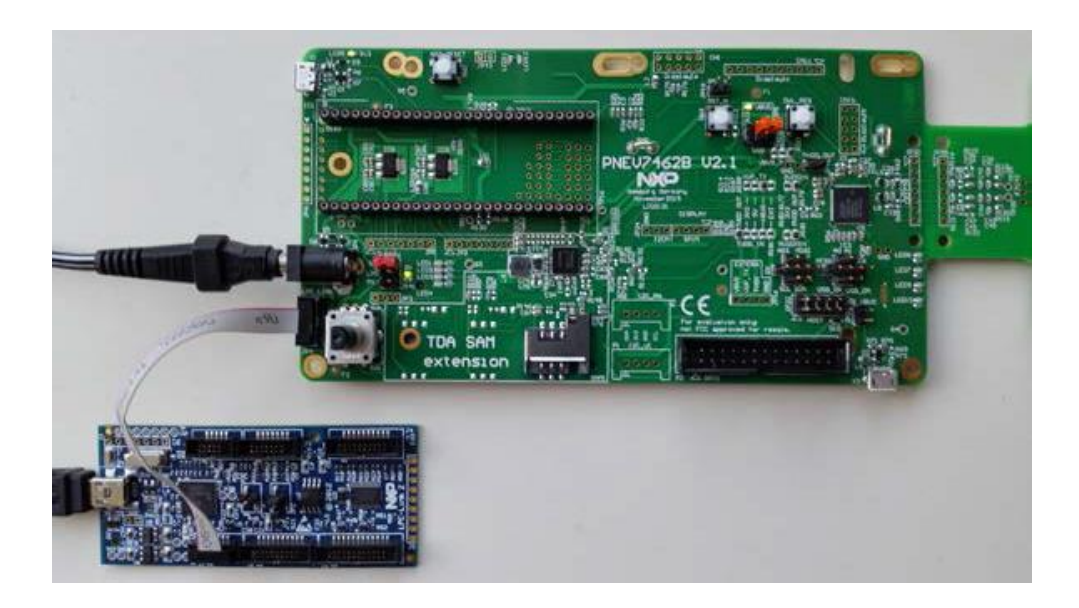

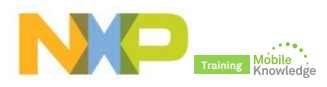

#### **Step 5: Peripheral view**

- Go to window  $\rightarrow$  show view  $\rightarrow$  other  $\rightarrow$  select "peripherals"
- Go to debug mode
	- Direct access to PN7462AU registers
	- Direct access to PN7462 memory
- Select the relevant peripheral
- You will see the register, bit fields and description

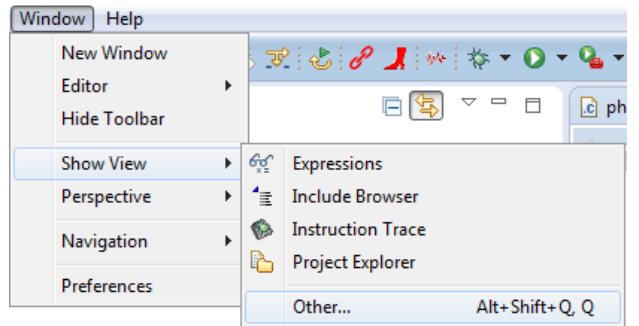

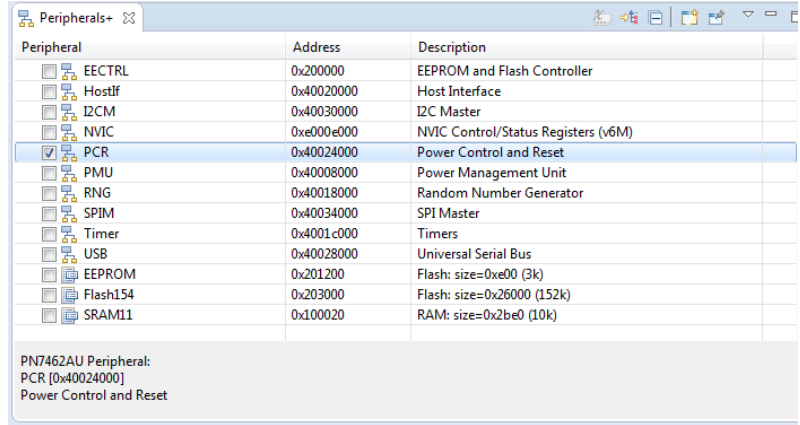

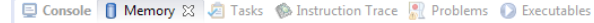

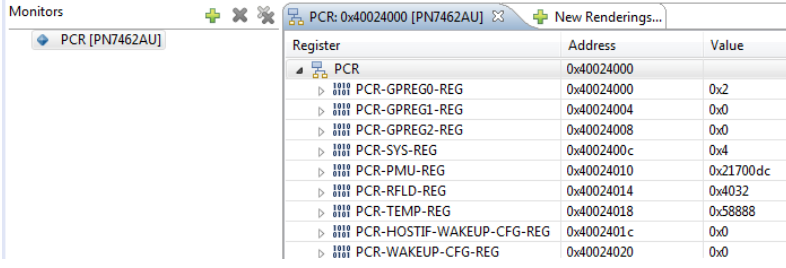

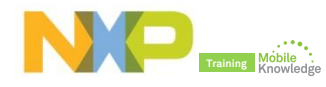

**Step 5:** Flashing a SW example using LPCXpresso IDE

- Select build output binary file
- Click on the "program flash option"
- Ensure that all the options are set properly and click OK

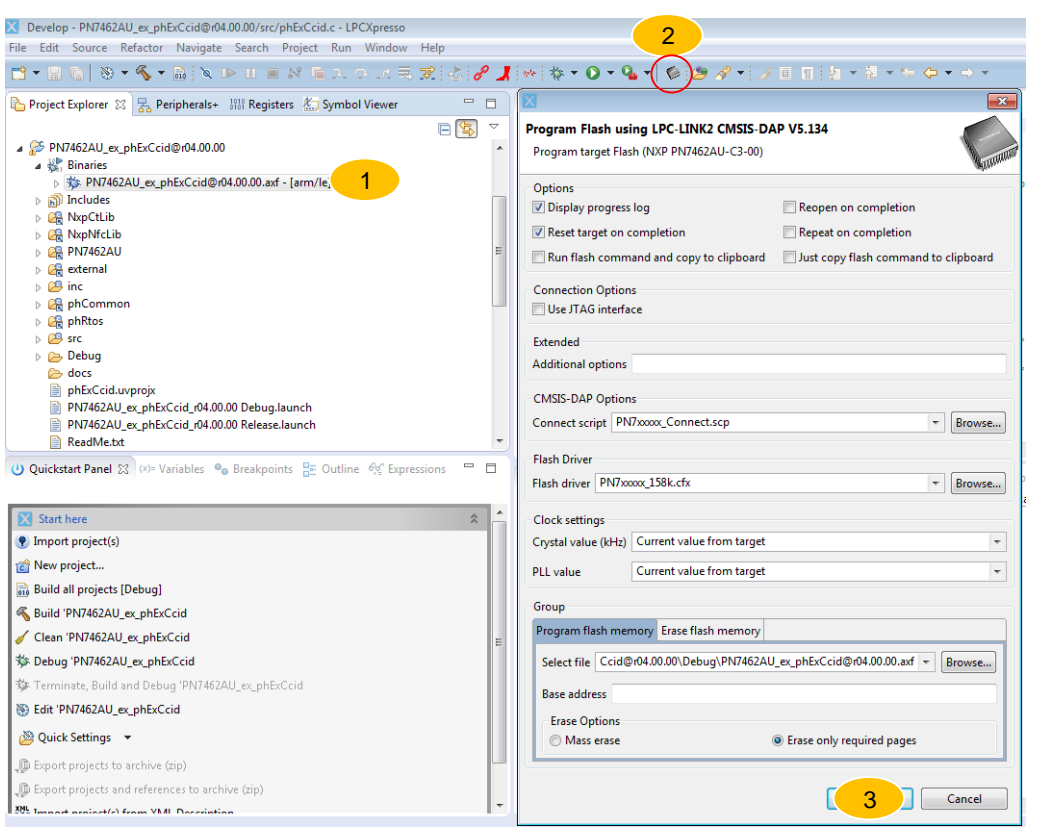

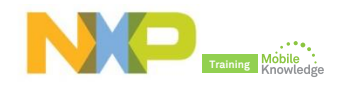

# **PN7462AU SW development** *Example: Running and using PN7462AU PC CCID SW example*

## **PN7462AU PC CCID SW example**

- ► The CCID reader example describes how to connect PN7462AU by USB interface to a PC and provide the CCID protocol implementation on the top of the physical link.
- ► The CCID reader example can be tested with any PC/SC application running on the PC with Windows OS.
- ► PN7462AU CCID reader application has the following modules:
	- **USB ISR:** send and receive the CCID class commands
	- **System task:** Responsible for initiating CT/CL task messages, notifications and any exceptions
	- **Contactless task**: Wait for messages from system task to start CL task for polling.
	- **Contact task**: Wait for messages from system task to start CT task for card activation

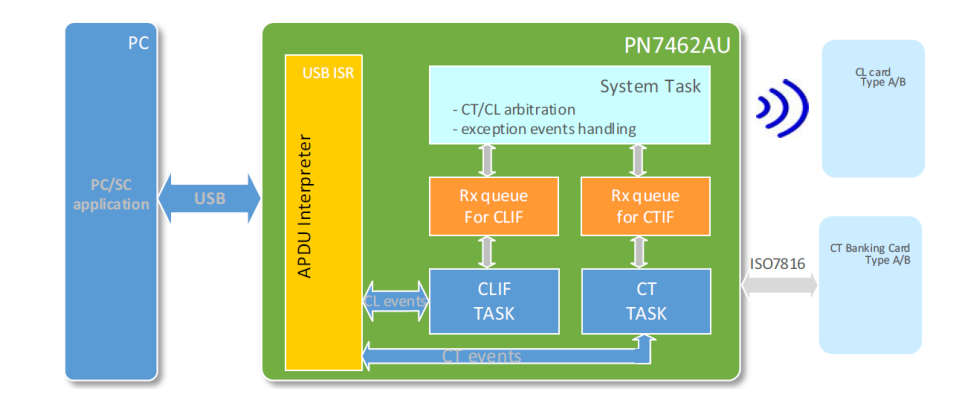

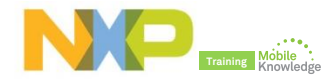

# **PN7462AU PC CCID SW example**

#### **HW components to run this demo**

► To prepare the HW environment, components listed in the table below are required.

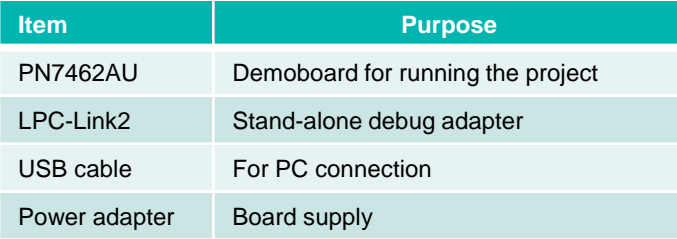

**Note:** External Power Adapter is not mandatory, the board can be supplied by USB only

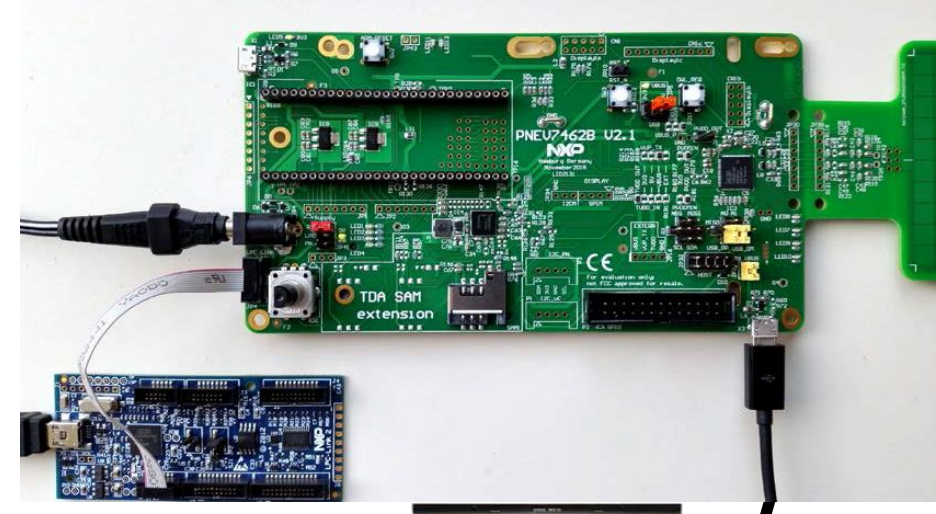

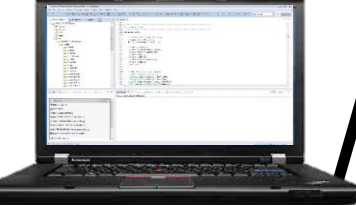

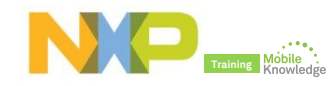

# **PN7462AU PC CCID SW example**

#### **Running and using the example**

- 1. Download and import the PC CCID Reader application source code in LPCXpresso environment
- 2. Build and compile the SW project.
- 3. Debug SW project
- 4. Execute PC PayPass Simulator tool
	- 1. Perform a contactless payment transaction
	- 2. Perform a contact payment transaction
- 5. Execute SCRTester tool
	- 1. Perform an authentication with a MIFARE Classic card
	- 2. Read a MIFARE Classic data block

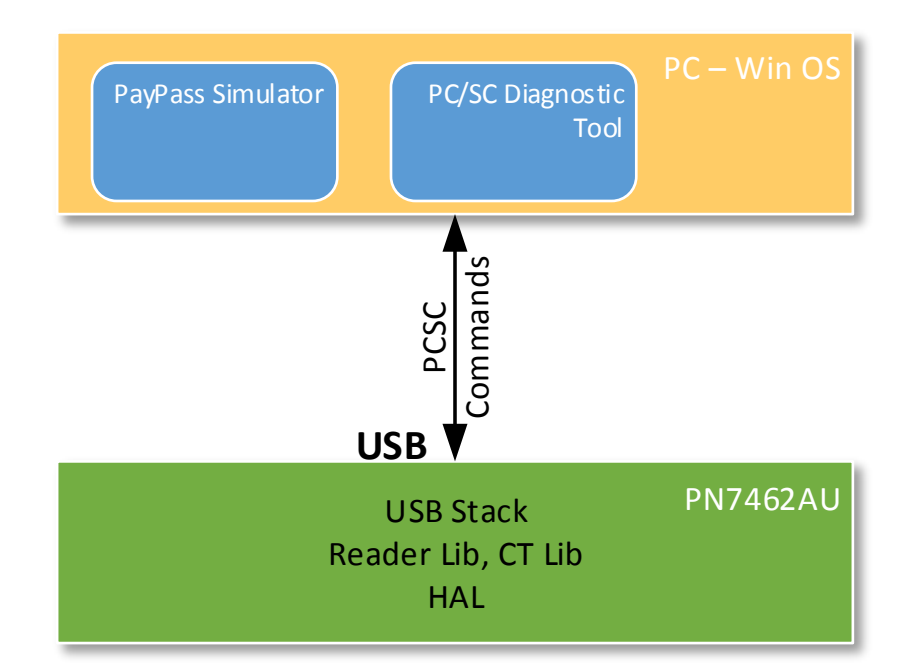

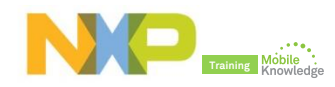

## **PN7462 product support package in a nutshell**

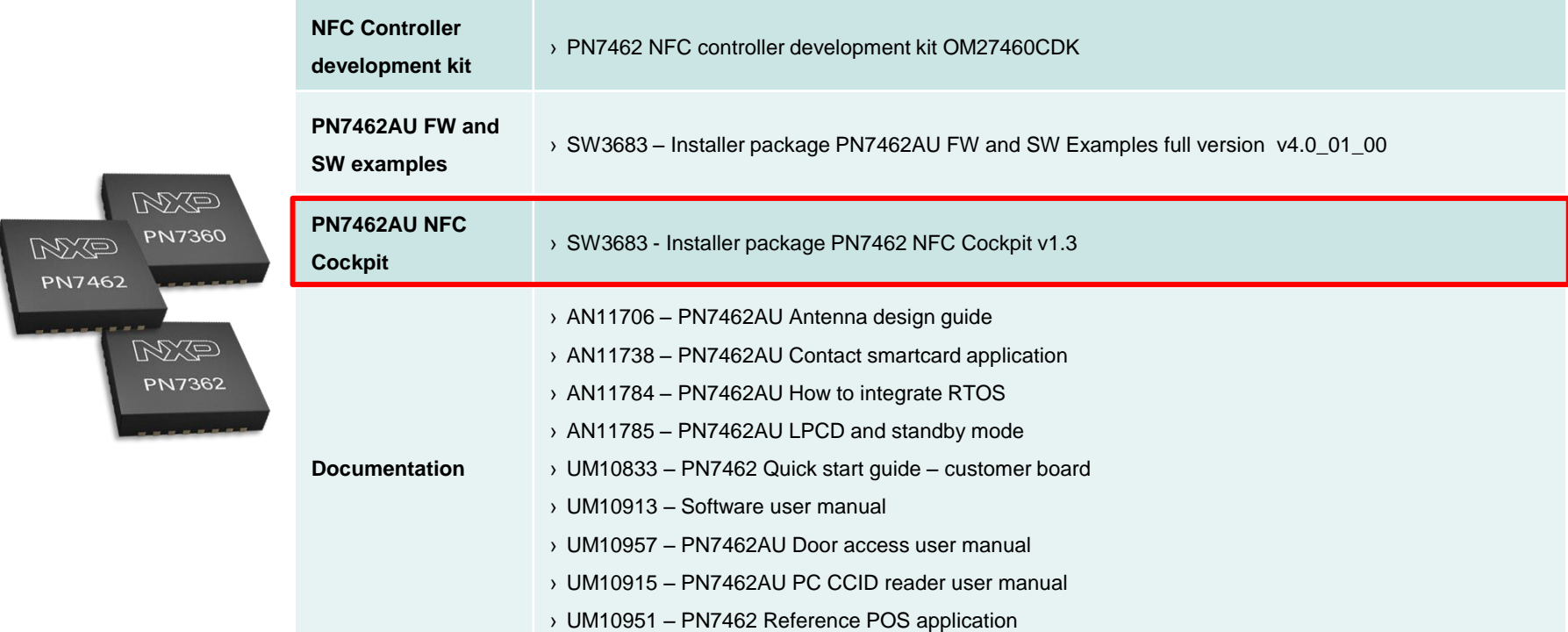

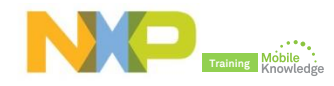

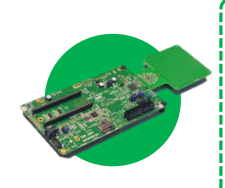

#### **PN7462AU board**

 The PN7462AU board enables easy antenna design with the NFC Cockpit software and fast application development with the full NFC Forum compliant and contact software libraries

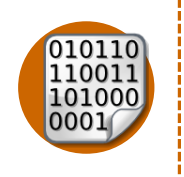

#### **PN7462AU NFC Cockpit FW**

 The PN7462AU NFC Cockpit tool expects a specific firmware to already be part of the PN7462AU board. The firmware binary for this purpose is provided with the installer. The firmware is coupled with the EEPROM layout existing in the IC.

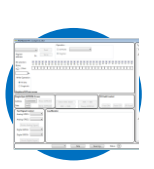

#### **PN7462AU NFC Cockpit**

 The PN7462AU NFC Cockpit is a PC based interface (GUI) which allows you to control the PN7462AU for development and customer support. It gathers in one window all the needed functions.

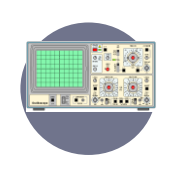

#### **Lab equipment**

 Other equipment you may need depending on the tests and measurements to be performed (e.g. oscilloscope, waveform generator, vector network analyzer, probes, multimeter, reference PICCs, wires, components, etc.)

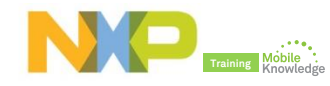

## **PN7462AU NFC Cockpit, the complete design tool for engineers**

- ► The NFC Cockpit is a PC based interface which allows you to easily control all PN7462 functions.
- ► The support tool is composed of these parts:
	- Registers and EEPROM access
	- Low Power Card Detect(LPCD)
	- **-** Dynamic Power Control(DPC)
	- Test signals control
	- **Generic commands**
	- **Log monitor**
	- Type cards
	- Status bar

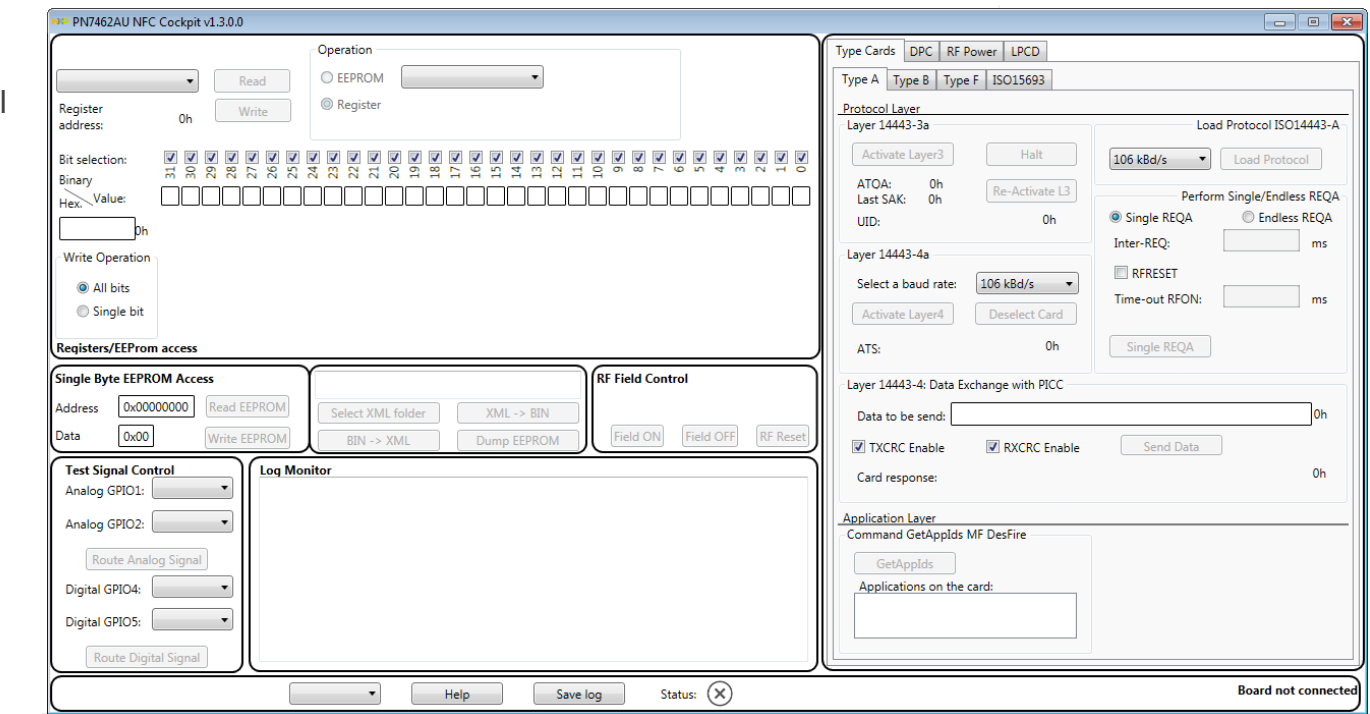

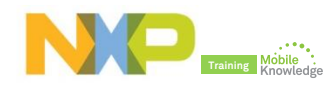

#### **Getting started**

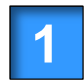

Download and install PN7462AU NFC Cockpit package and related drivers

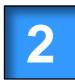

**2** PN7462AU NFC Cockpit HW preparation

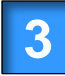

Flashing PN7462AU NFC Cockpit FW into PN7462AU board

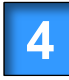

**5**

Start PN7462AU NFC Cockpit and provide directory for EEPROM and XML files

Perform your tests and generate a EEPROM binary with your device configuration

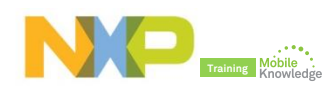

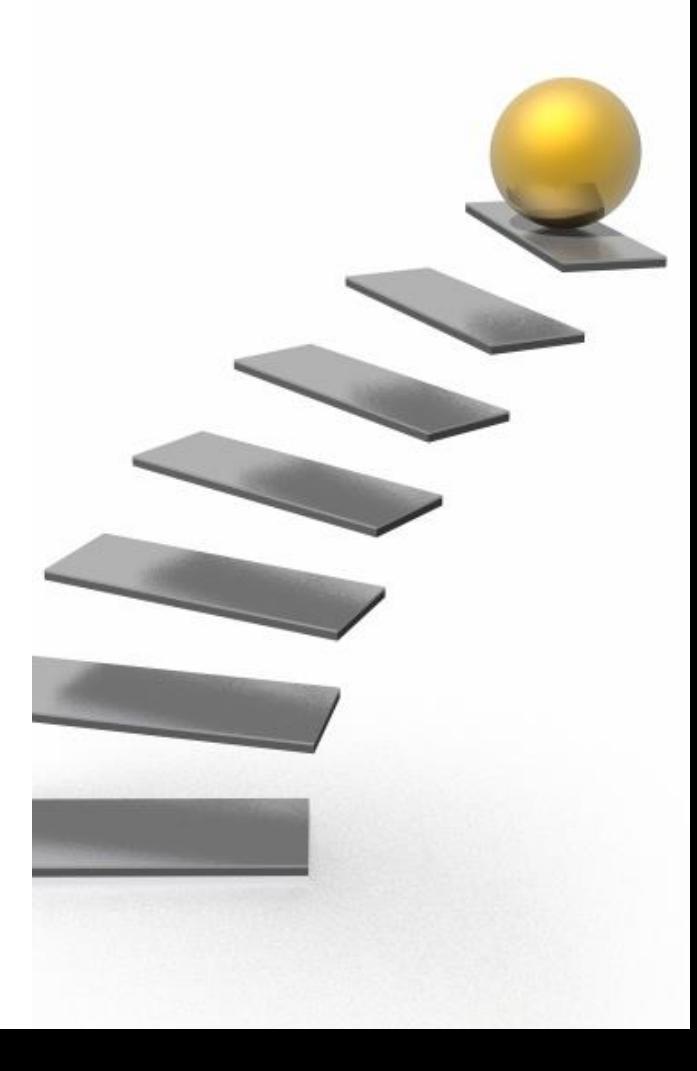

#### **Step 1:** Download and install PN7462AU NFC Cockpit package and related drivers

- Download PN74612AU NFC Cockpit
	- *<http://cache.nxp.com/documents/software/SW3707.zip>*

- Unzip and install the SW3707 installer
	- *Accept NXP SW licenses*

- Install all the components
	- *GUI, VCOM driver, PN7462AU FW, EEPROM XML, etc*

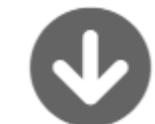

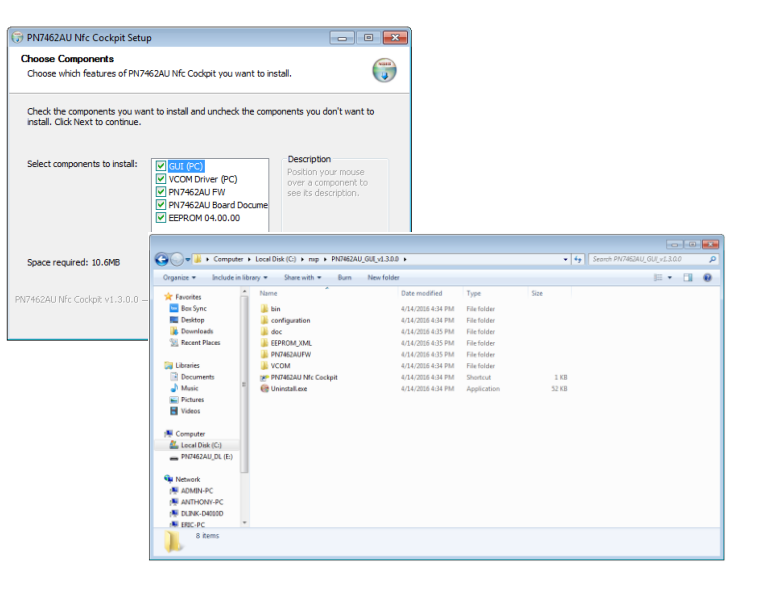

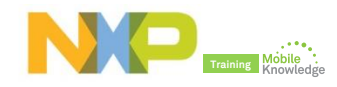

#### **Step 2: HW preparation**

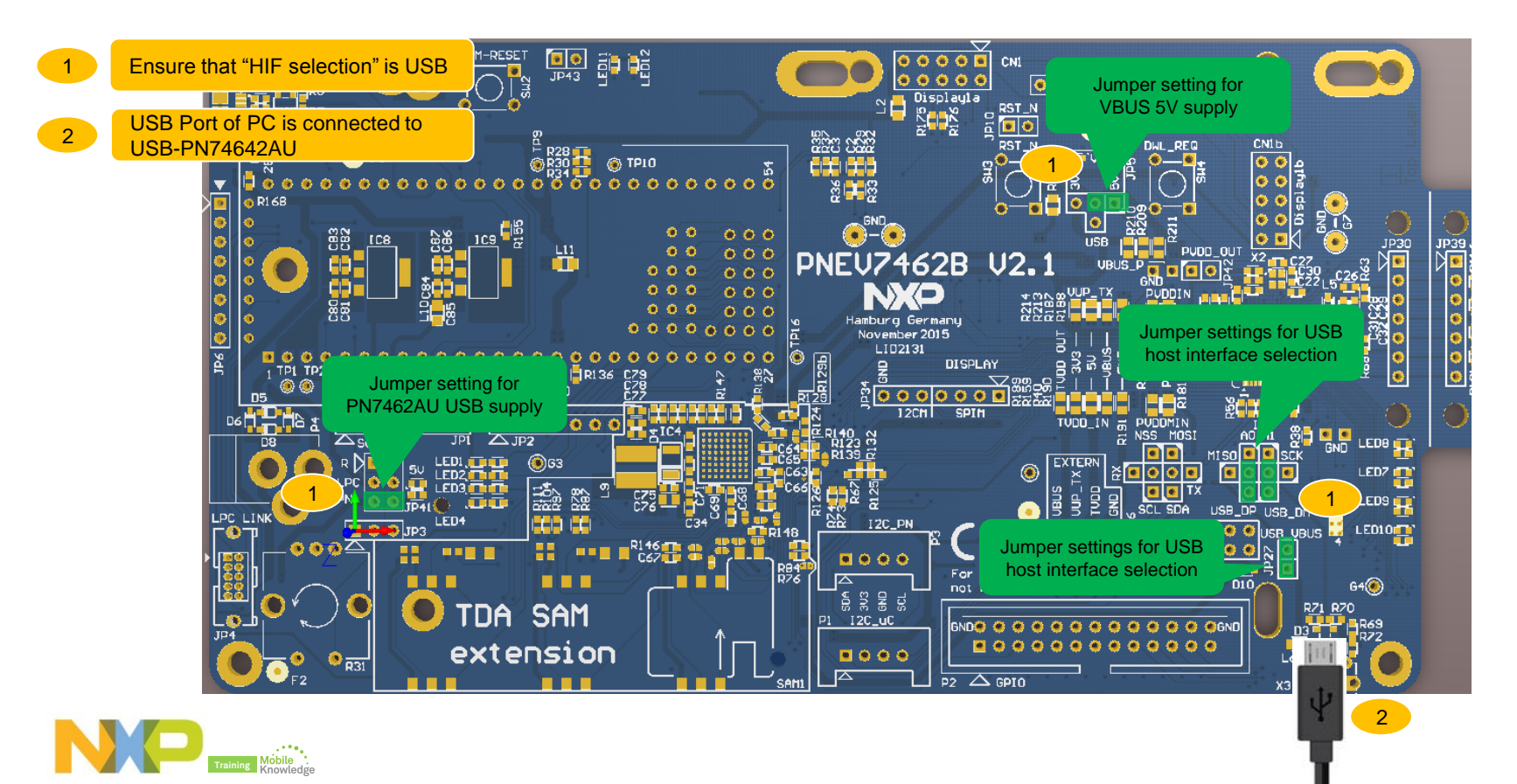

**Step 3:** Flash NFC Cockpit FW - Mounting USB as mass storage

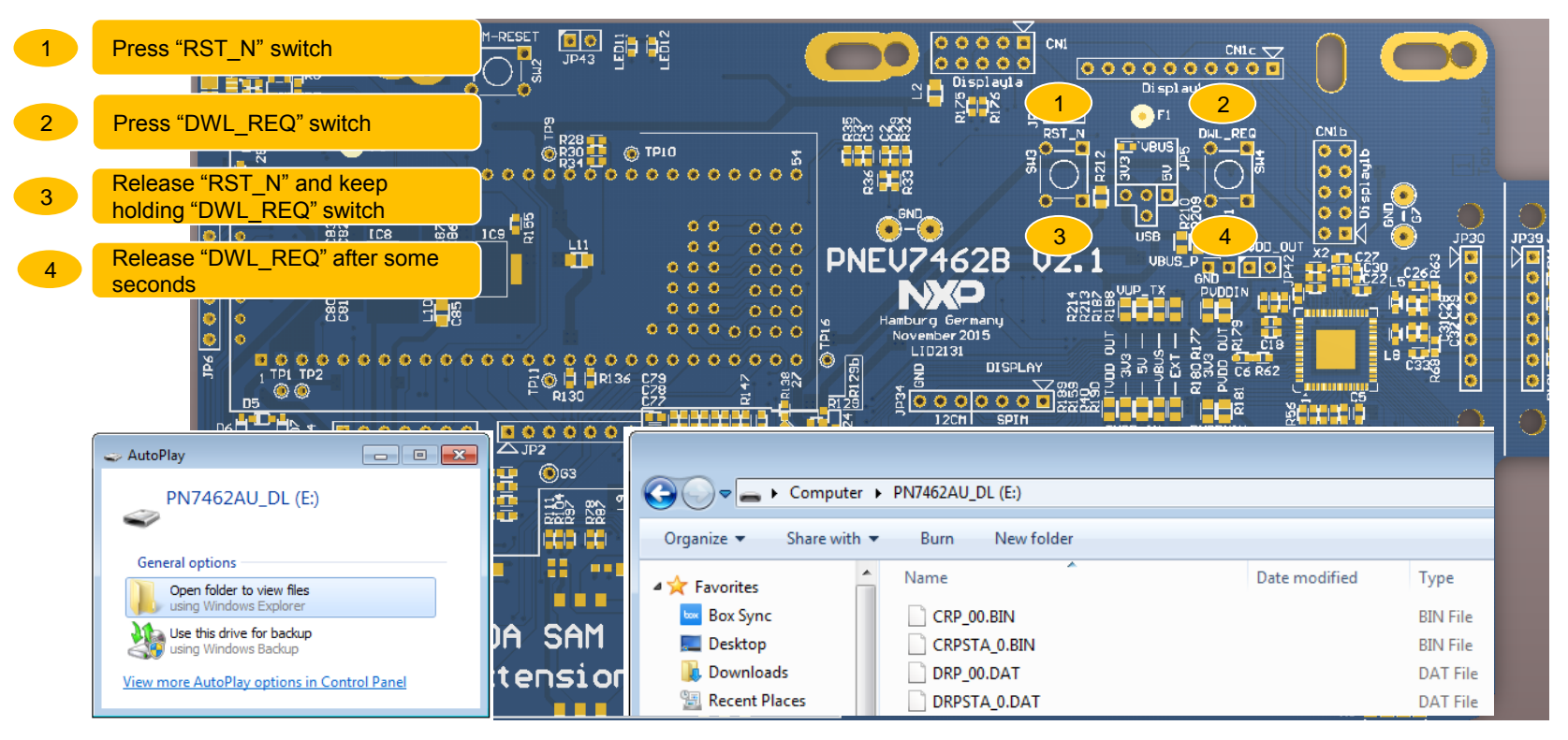

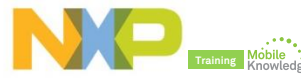

#### **PN7462AU NFC Cockpit Step 3:** Update binary for the EEPROM and FW

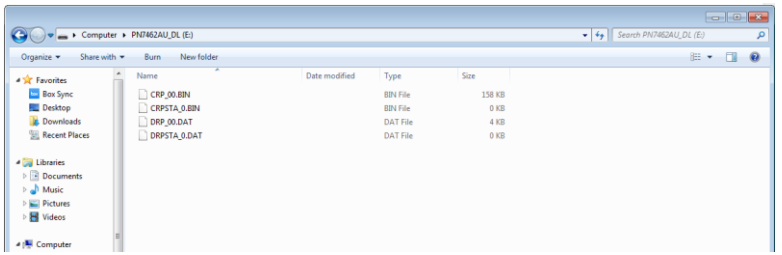

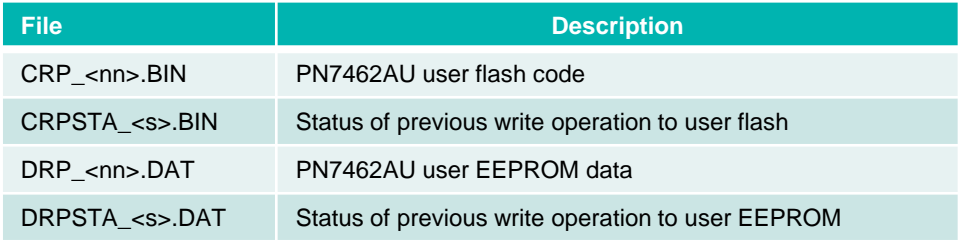

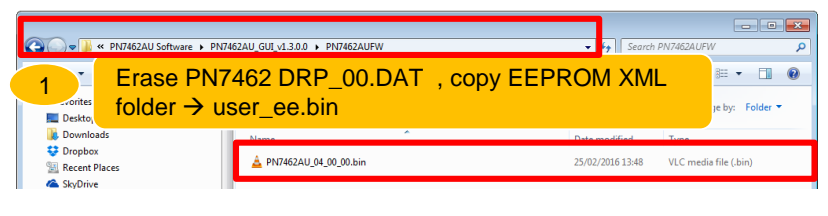

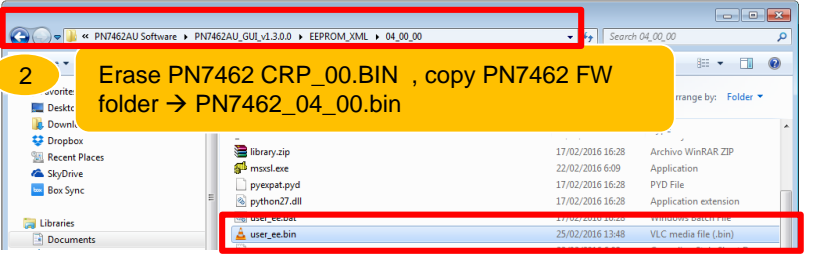

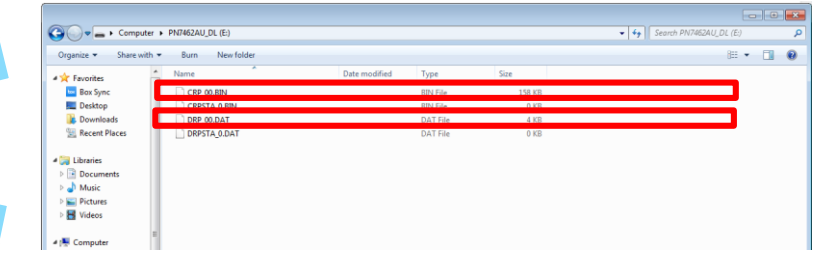

#### **Step 3: Check VCOM driver is installed**

• Check VCOM driver is installed and recognized

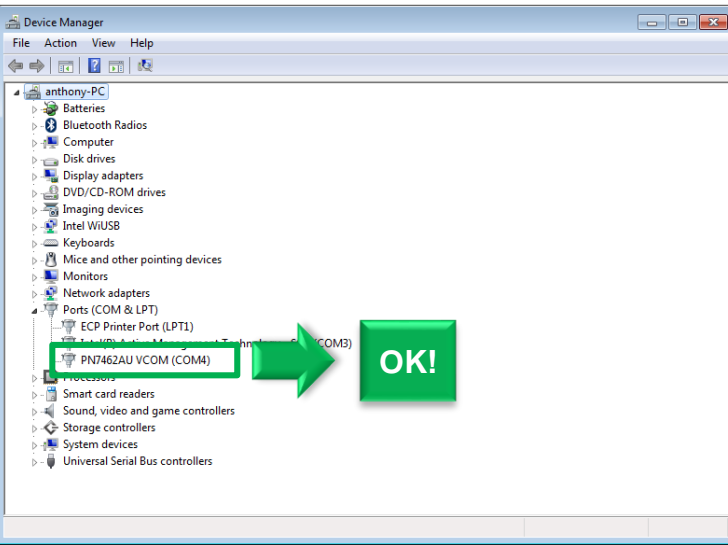

• If VCOM driver is not automatically installed, manually install it running with administrator rights *install\_vcom.bat*

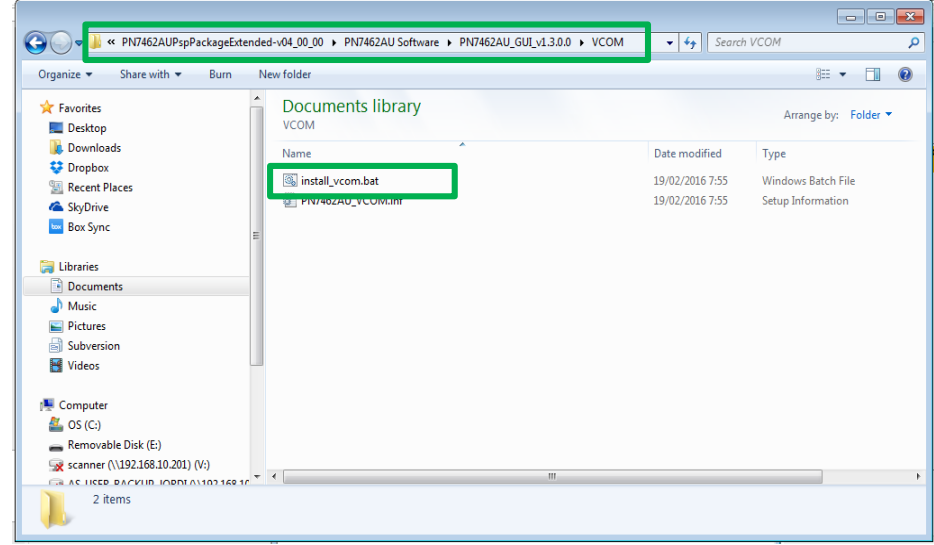

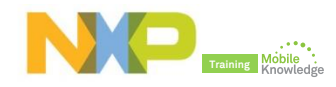

#### **PN7462AU NFC Cockpit Step 4: Open NFC Cockpit and init EEPROM XML folder**

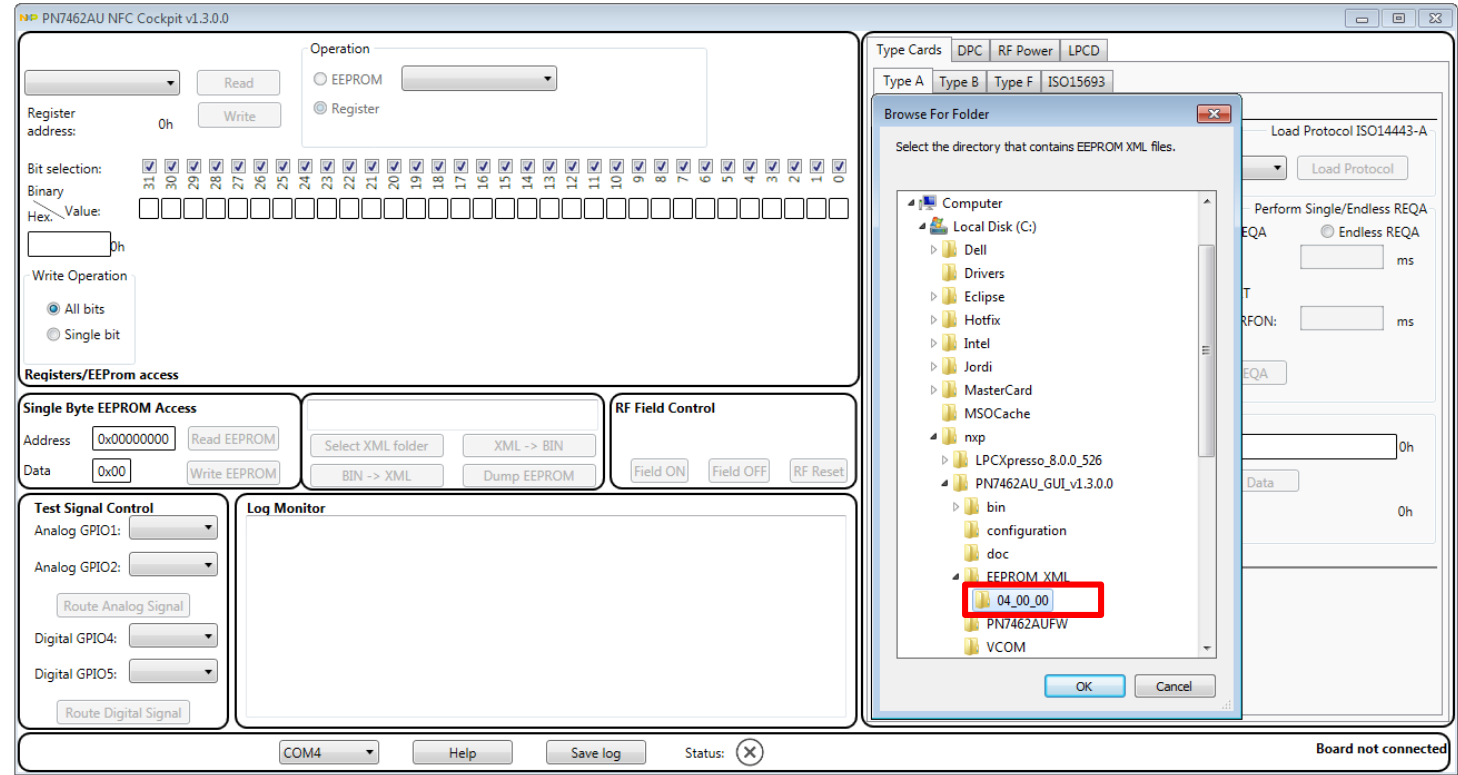

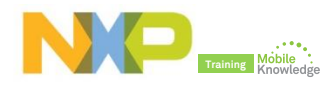

#### **Step 5:** Dump EEPROM settings

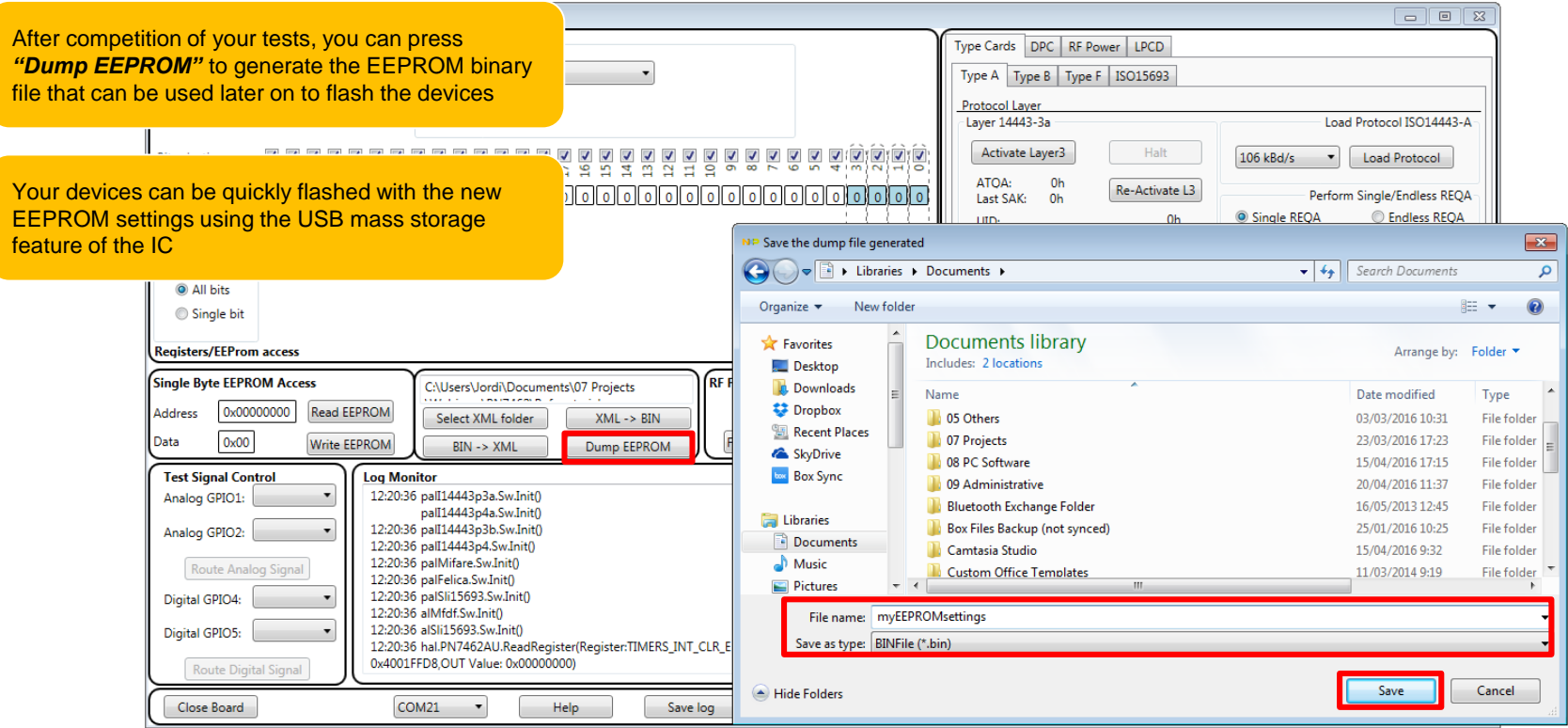

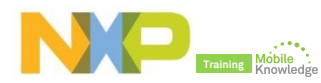

*Simple demonstration of use*

## **PN7462 NFC Cockpit:** *Reader mode*

**"***Create application***" command to a MIFARE DESFire card**

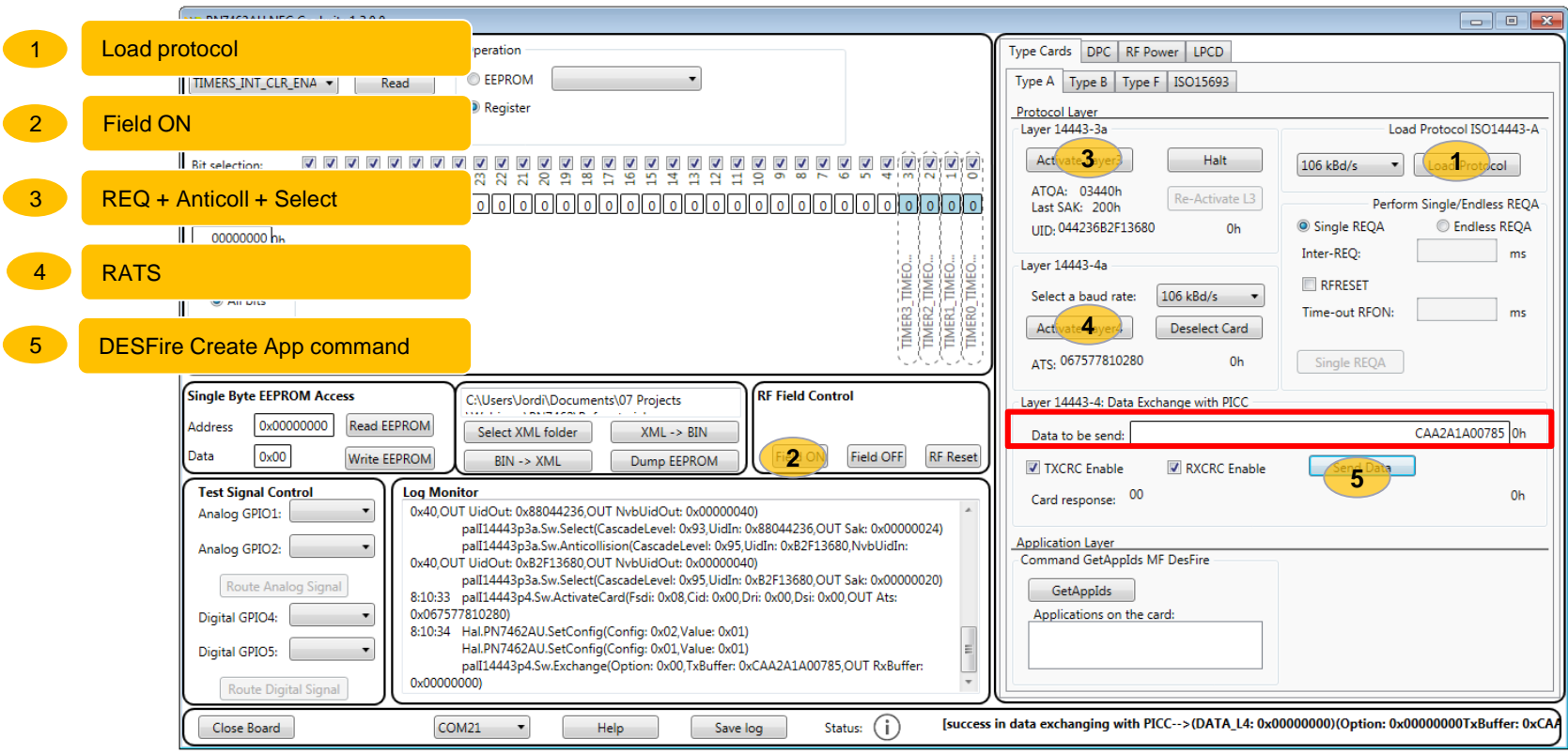

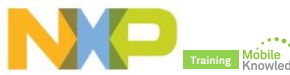

### **PN7462 NFC Cockpit:** *Reader mode*

#### **"***Get Application AIDs***" command to a MIFARE DESFire card**

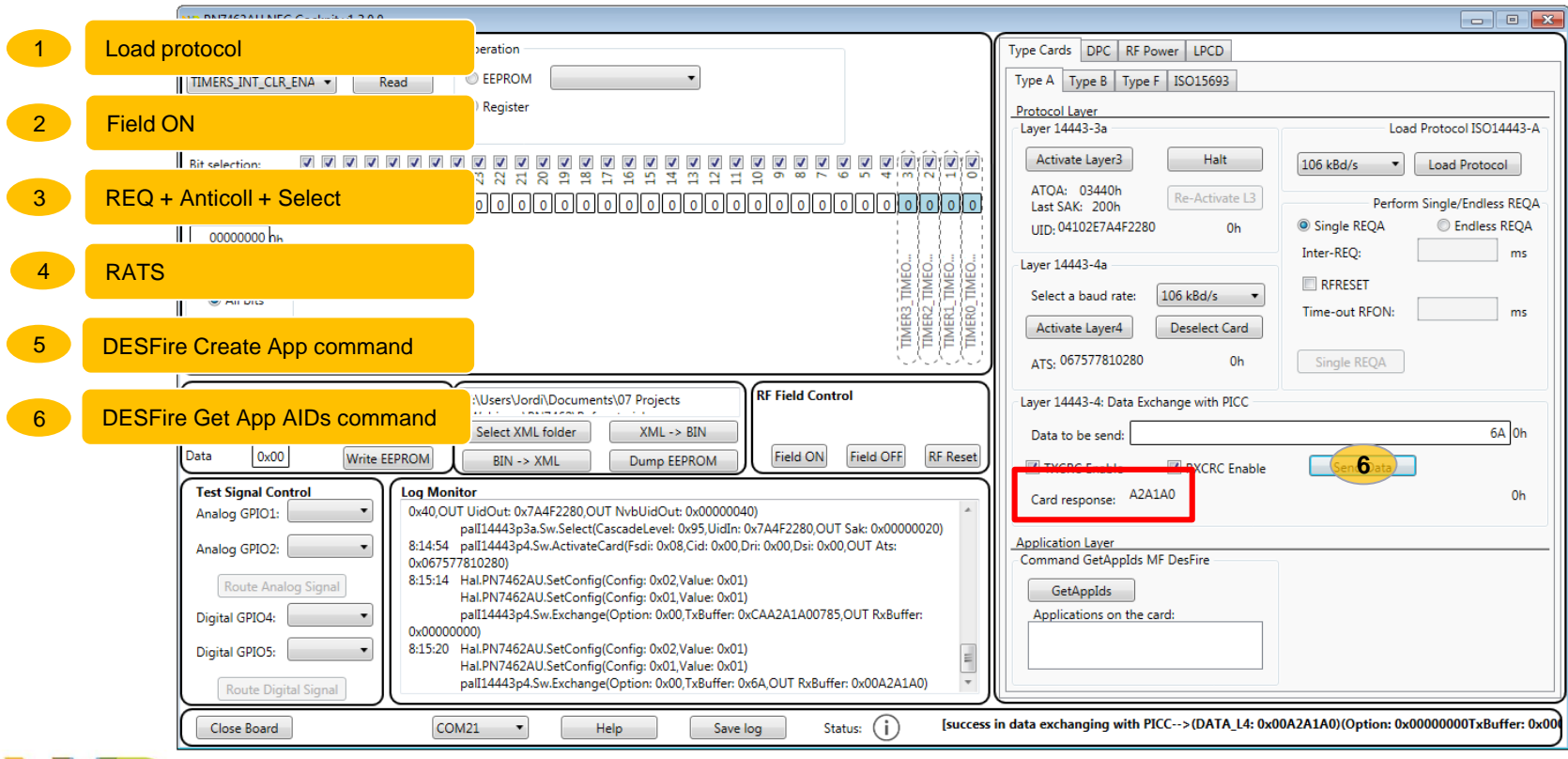

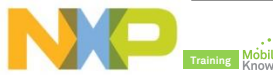

#### **Low-power card detection (LPCD)**

- ► The low-power card detection (LPCD) is an energy saving configuration option for the PN5180.
- ► The LPCD works in two phases:
	- **Standby phase:** Controlled by a wake-up counter and which timing can be defined
	- **Detection phase**: The RF field is switched on for a defined interval and the current AGC value is compared against a reference value.
		- $\cdot$  If the current AGC value exceeds the reference value + the defined threshold  $\rightarrow$  card detected
		- $\triangleleft$  Otherwise, chip moves to standby phase again.

For more details about LPCD, refer to AN

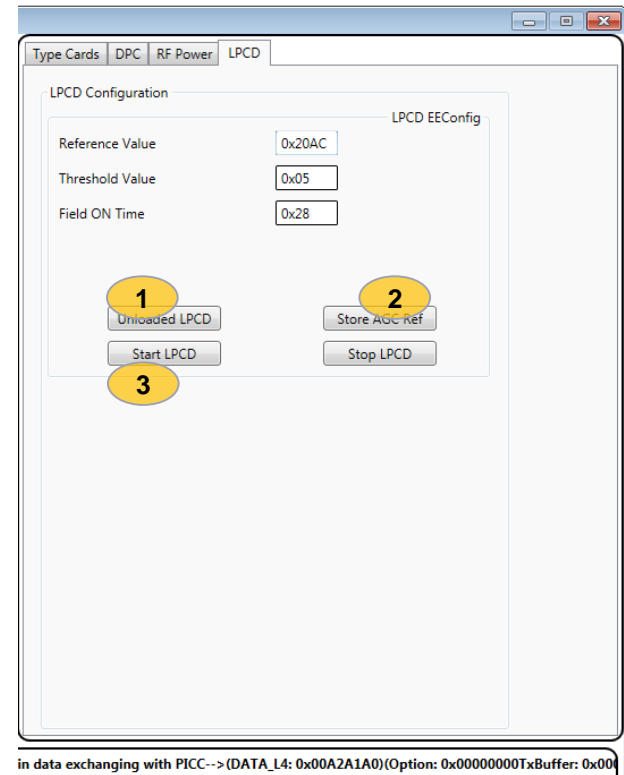

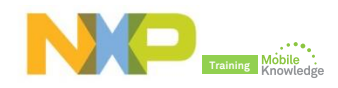

#### **PN7462 NFC Cockpit: Low-power card detection (LPCD)**

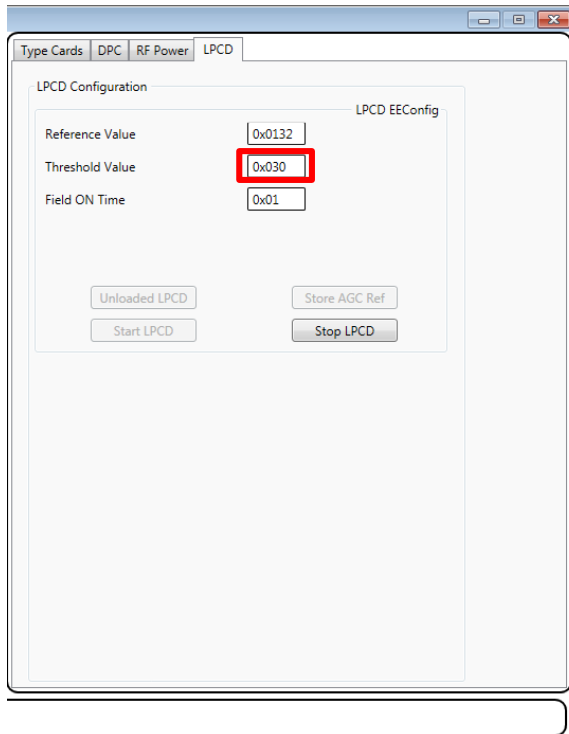

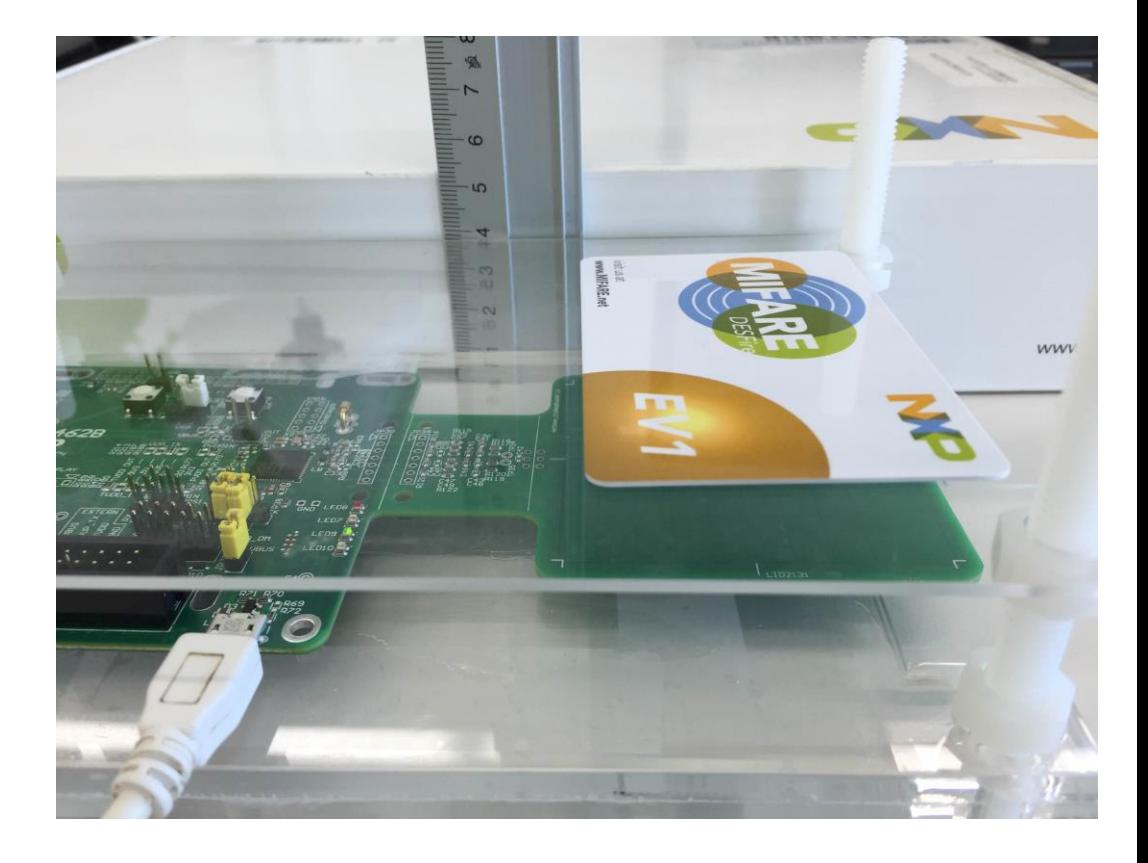

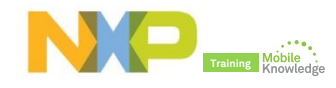

#### **PN7462 NFC Cockpit: Low-power card detection (LPCD)**

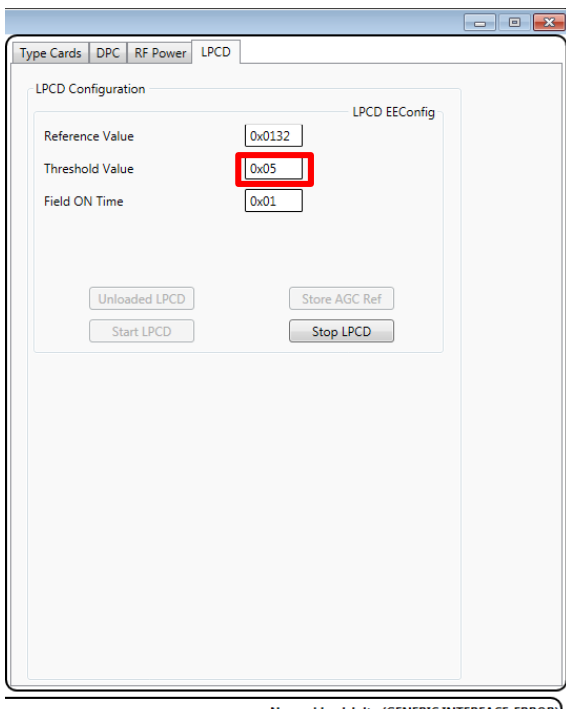

No card in vicinity (GENERIC, INTERFACE\_ERROR)

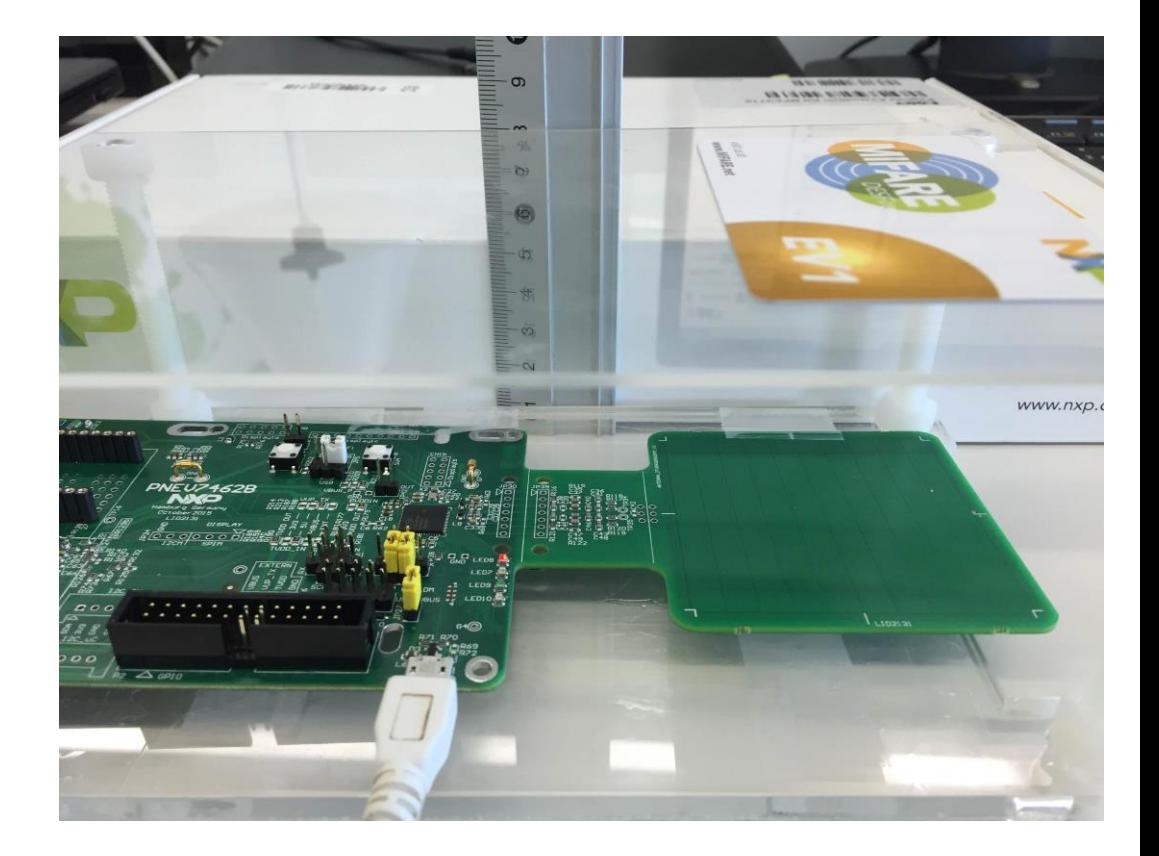

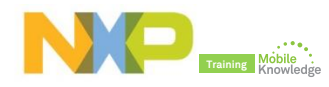

## **PN7462 product support package in a nutshell**

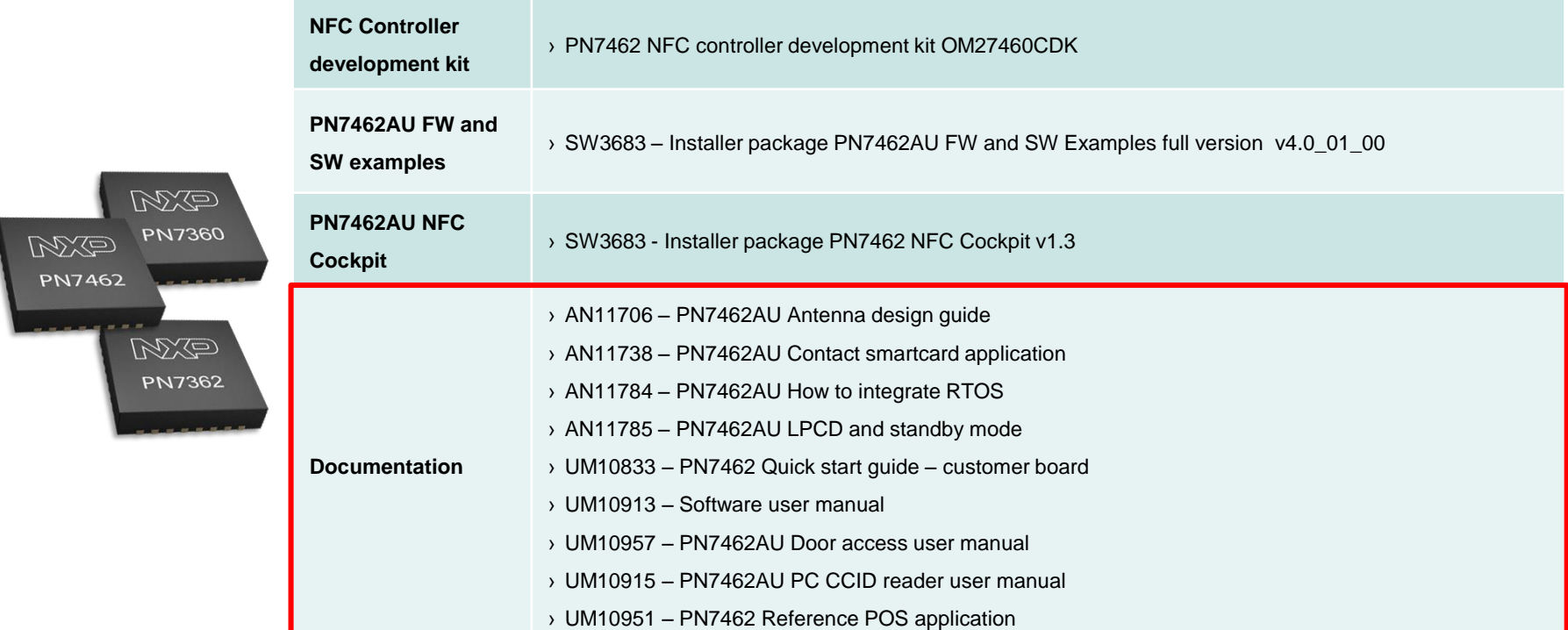

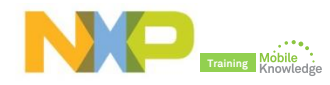

# **PN7462 product documentation**

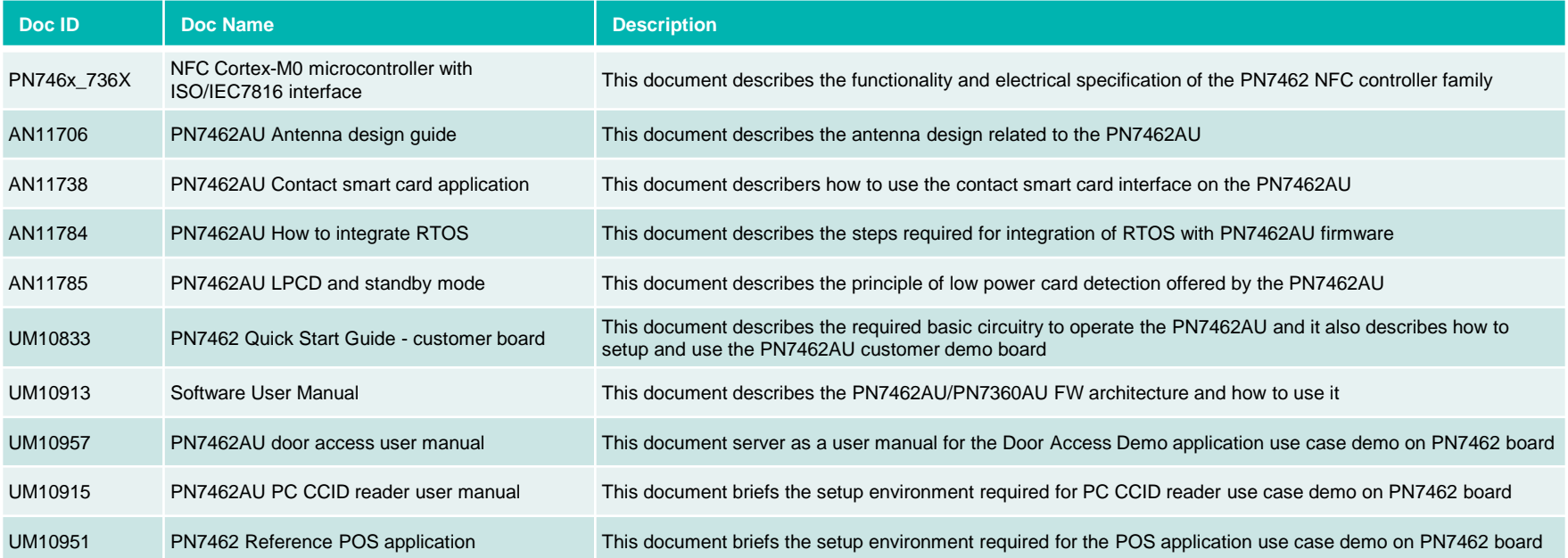

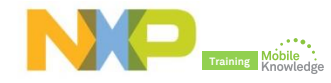

# **Final remarks**

## **PN7462 – First all-in-one full NFC solution**

State-of-the-art reader solution on a single chip<br>contact, contactless, and NFC interfaces and full MIFARE family support powered by an ARM Cortex M<sub>0</sub> core

Fully integrated, although highly customizable<br>160/80kB Flash memory, USB, GPIOs, various hosts and master interfaces

Faster time-to-market

complete support package including NFC Forum compliant SW library and source code of typical applications

#### Smaller footprint at lower system BOM reducing system components and PCB by up to 50% in typical applications

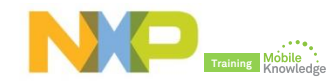

## **PN7462 family ordering information and samples**

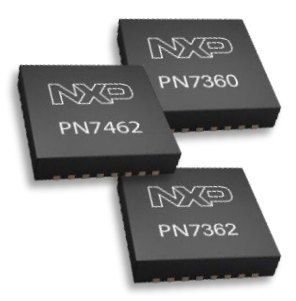

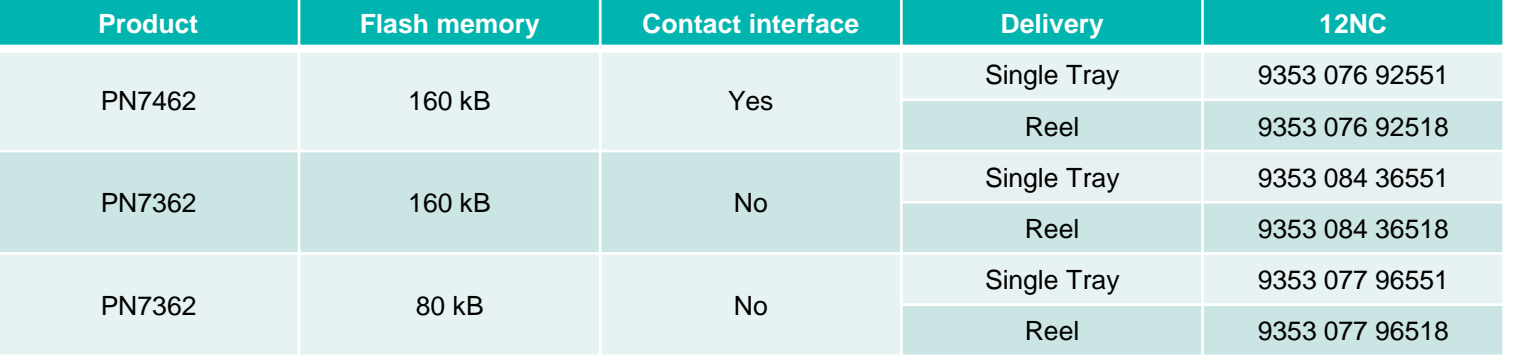

Product samples can be ordered from eSample by clicking on "NXP Customer Support"  $\rightarrow$  "Samples"

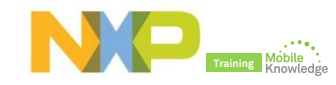

#### **Do you need more? Resources and useful links**

- ► NFC Everywhere <http://www.nxp.com/nfc>
- ► PN7462 family product website [http://www.nxp.com/products/identification-and-security/nfc](http://www.nxp.com/products/identification-and-security/nfc-and-reader-ics/nfc-controller-solutions/nfc-cortex-m0-microcontroller-with-iso-iec-7816-interface:PN746X_736X_SERIES)and-reader-ics/nfc-controller-solutions/nfc-cortex-m0 microcontroller-with-iso-iec-7816 interface:PN746X\_736X\_SERIES
- ► OM27462CDK NFC controller development kit website [http://www.nxp.com/products/identification-and-security/nfc](http://www.nxp.com/products/identification-and-security/nfc-and-reader-ics/nfc-controller-solutions/nfc-controller-development-kit:OM27462CDK)and-reader-ics/nfc-controller-solutions/nfc-controllerdevelopment-kit:OM27462CDK
- ► NFC support community [https://community.freescale.com/community/nfc?hdr=1&subc](https://community.freescale.com/community/nfc?hdr=1&subcf=SUPPORT) f=SUPPORT

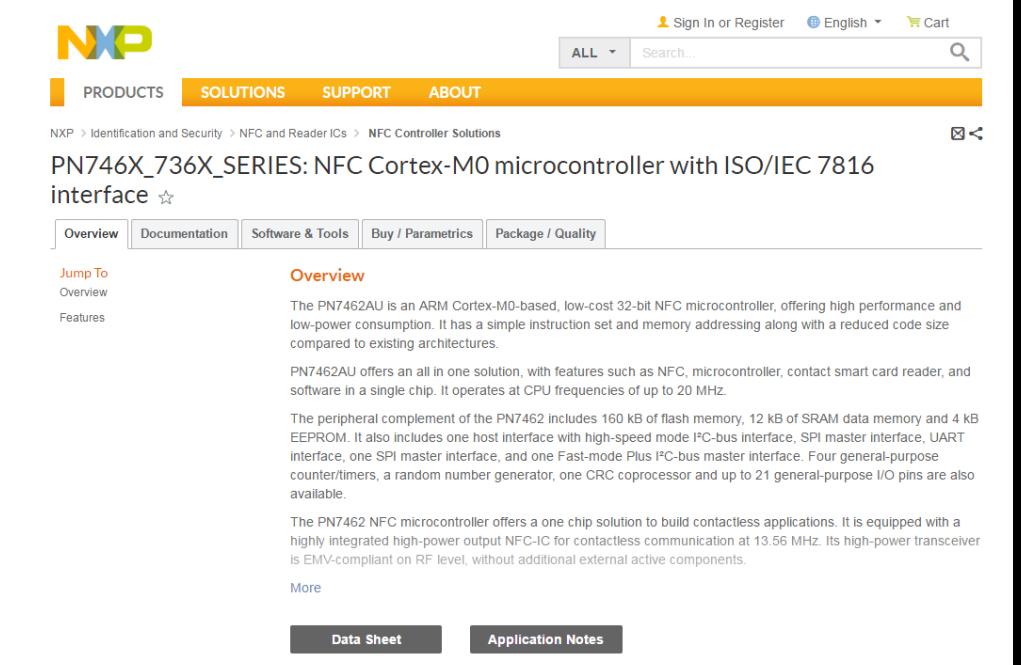

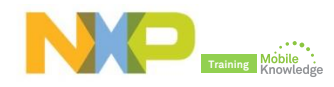

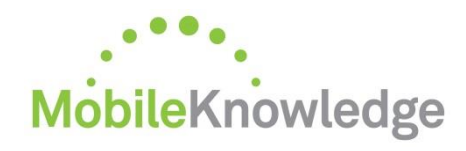

**Software development** in Android and iOS **Embedded software** for MCUs **JCOP, Java Card operating Systems Hardware design and development** Digital, analog, sensor acquisition, power management **Wireless communications** WiFi, ZigBee, Bluetooth, BLE **Contactless antenna** RF design, evaluation and testing

**MIFARE** applications End-to-end systems, readers and card-related designs **EMVco** applications Readers, cards, design for test compliancy (including PCI) **Secure Element management** GlobalPlatform compliant backend solutions **Secure services provisioning** OTA, TSM services

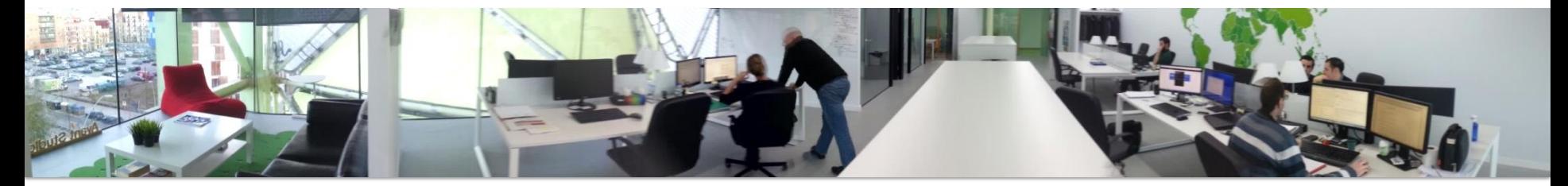

**We help companies leverage the mobile and contactless revolution** 

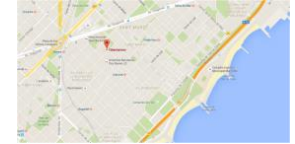

**MobileKnowledge** Roc Boronat 117, P3M3 08018 Barcelona (Spain)

**Get in touch with us** [www.themobileknowledge.com](http://www.themobileknowledge.com/) [mk@themobileknowledge.com](mailto:mk@themobileknowledge.com)

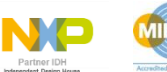

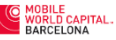

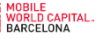

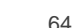

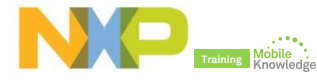

# **PN7462 family – product support package**

Jordi Jofre (Speaker) / Eric Leroux (Host)

# **Thank you for your kind attention!**

- ► Please remember to fill out our evaluation survey (pop-up)
- ► Check your email for material download and on-demand video addresses
- ► Please check NXP and MobileKnowledge websites for upcoming webinars and training sessions

[http://www.nxp.com/support/classroom-training-events:CLASSROOM-TRAINING-EVENTS](http://www.themobileknowledge.com/content/knowledge-catalog-0) [www.themobileknowledge.com/content/knowledge-catalog-0](http://www.themobileknowledge.com/content/knowledge-catalog-0)

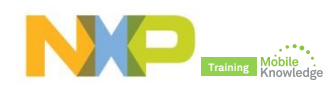

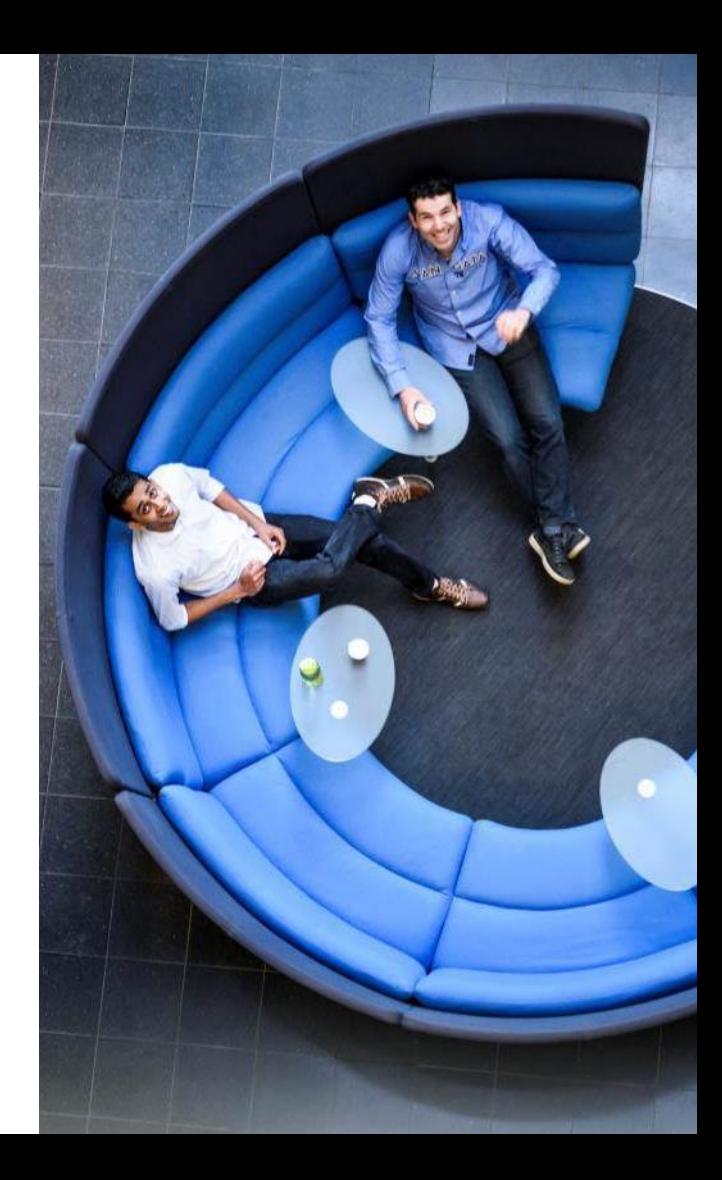

# **Thank you**